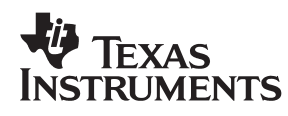

# Application Report

**1998 Advanced Analog Products**

**SLVA040**

#### **IMPORTANT NOTICE**

Texas Instruments and its subsidiaries (TI) reserve the right to make changes to their products or to discontinue any product or service without notice, and advise customers to obtain the latest version of relevant information to verify, before placing orders, that information being relied on is current and complete. All products are sold subject to the terms and conditions of sale supplied at the time of order acknowledgement, including those pertaining to warranty, patent infringement, and limitation of liability.

TI warrants performance of its semiconductor products to the specifications applicable at the time of sale in accordance with TI's standard warranty. Testing and other quality control techniques are utilized to the extent TI deems necessary to support this warranty. Specific testing of all parameters of each device is not necessarily performed, except those mandated by government requirements.

CERTAIN APPLICATIONS USING SEMICONDUCTOR PRODUCTS MAY INVOLVE POTENTIAL RISKS OF DEATH, PERSONAL INJURY, OR SEVERE PROPERTY OR ENVIRONMENTAL DAMAGE ("CRITICAL APPLICATIONS"). TI SEMICONDUCTOR PRODUCTS ARE NOT DESIGNED, AUTHORIZED, OR WARRANTED TO BE SUITABLE FOR USE IN LIFE-SUPPORT DEVICES OR SYSTEMS OR OTHER CRITICAL APPLICATIONS. INCLUSION OF TI PRODUCTS IN SUCH APPLICATIONS IS UNDERSTOOD TO BE FULLY AT THE CUSTOMER'S RISK.

In order to minimize risks associated with the customer's applications, adequate design and operating safeguards must be provided by the customer to minimize inherent or procedural hazards.

TI assumes no liability for applications assistance or customer product design. TI does not warrant or represent that any license, either express or implied, is granted under any patent right, copyright, mask work right, or other intellectual property right of TI covering or relating to any combination, machine, or process in which such semiconductor products or services might be or are used. TI's publication of information regarding any third party's products or services does not constitute TI's approval, warranty or endorsement thereof.

Copyright © 1998, Texas Instruments Incorporated

# **Application Report**

*Jim Karki Advanced Analog Products Advanced Analog Applications Group*

# **Abstract**

This paper describes a complete solution for digital measurement of acceleration. An AMP accelerometer sensor is used for the conversion between mechanical acceleration and electrical analog. This electrical signal is then conditioned using Texas Instruments' TLV2772 op amp (on the Universal Op Amp EVM), digitized using the TLV1544 ADC EVM, and processed with the TMS320C5X EVM. This provides the user with a quick and easy way to evaluate a complete 3-axis accelerometer solution.

### **Contents**

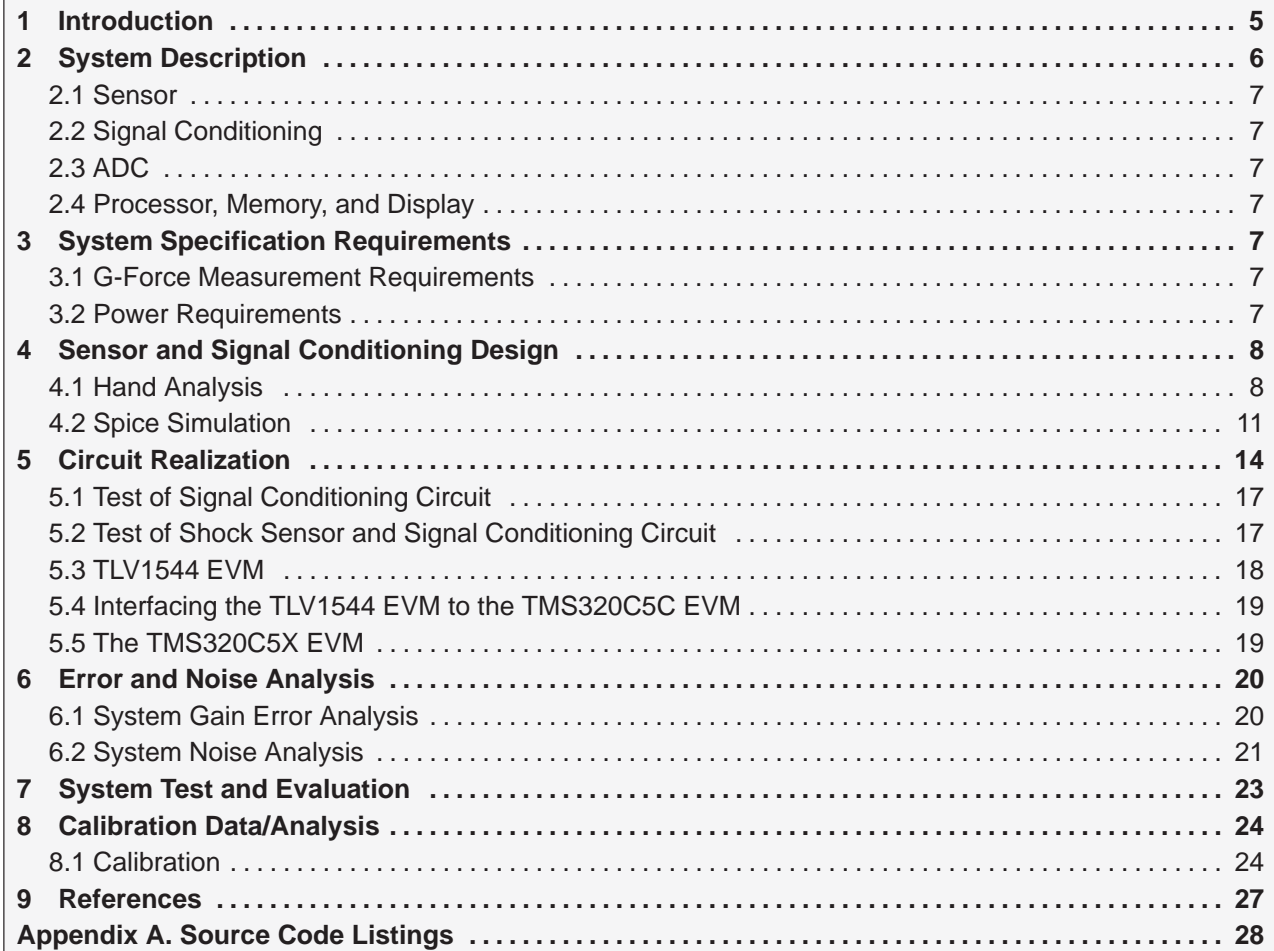

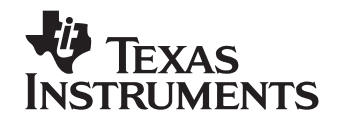

### **Figures**

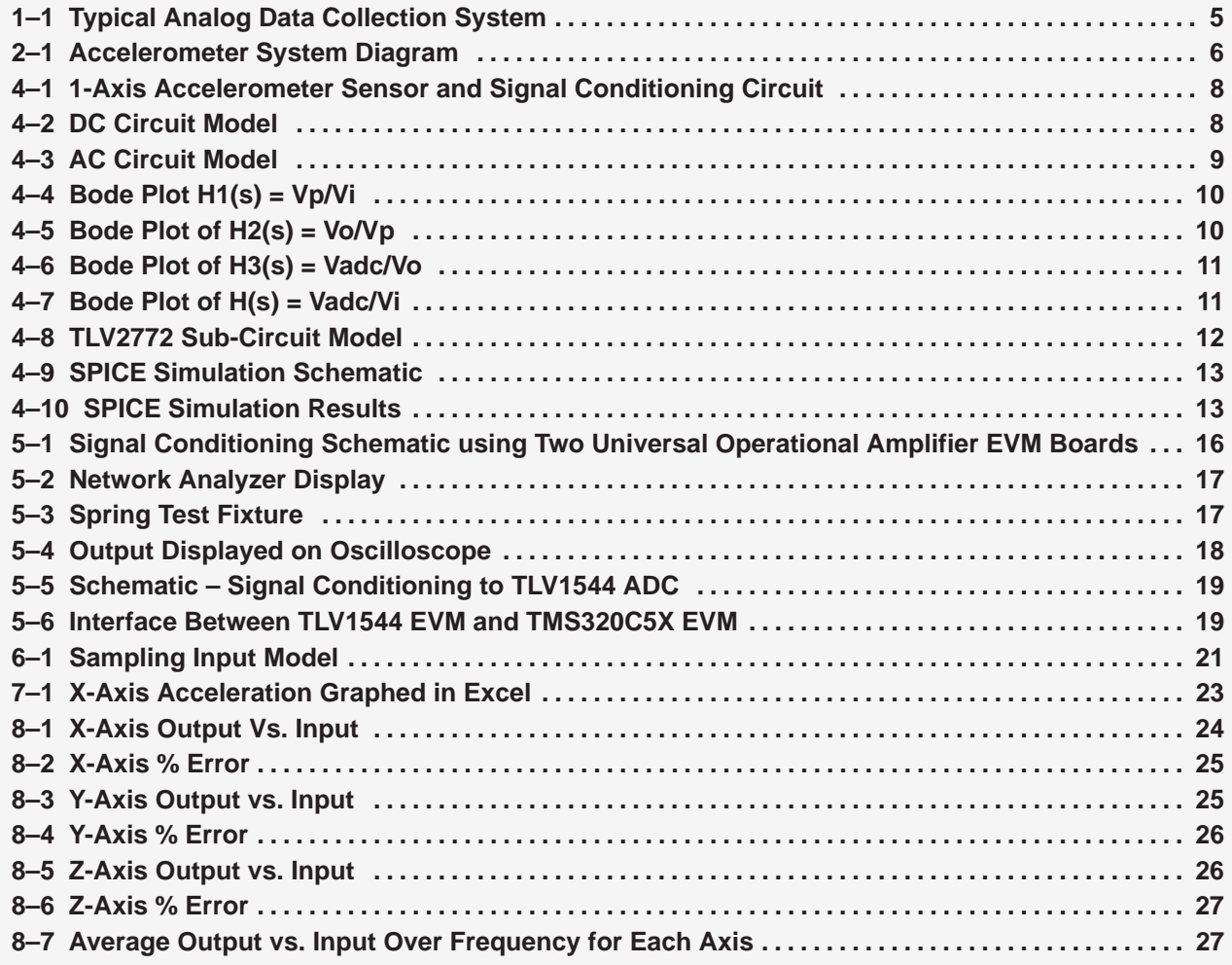

### **Tables**

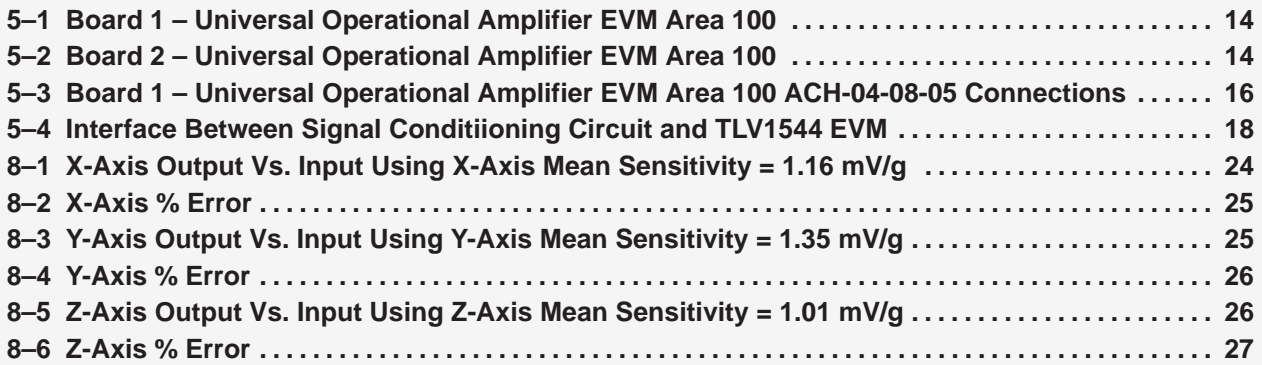

### **1 Introduction**

Accelerometers are used in aerospace, defense, automotive, household appliances, instrumentation, audio, transport, material handling, etc. This application report develops a data collection system for acceleration in 3 axis.

Figure 1 shows a block diagram of a typical analog data collection system. This application presents information about the sensor, signal conditioning, ADC, processor, display, and memory.

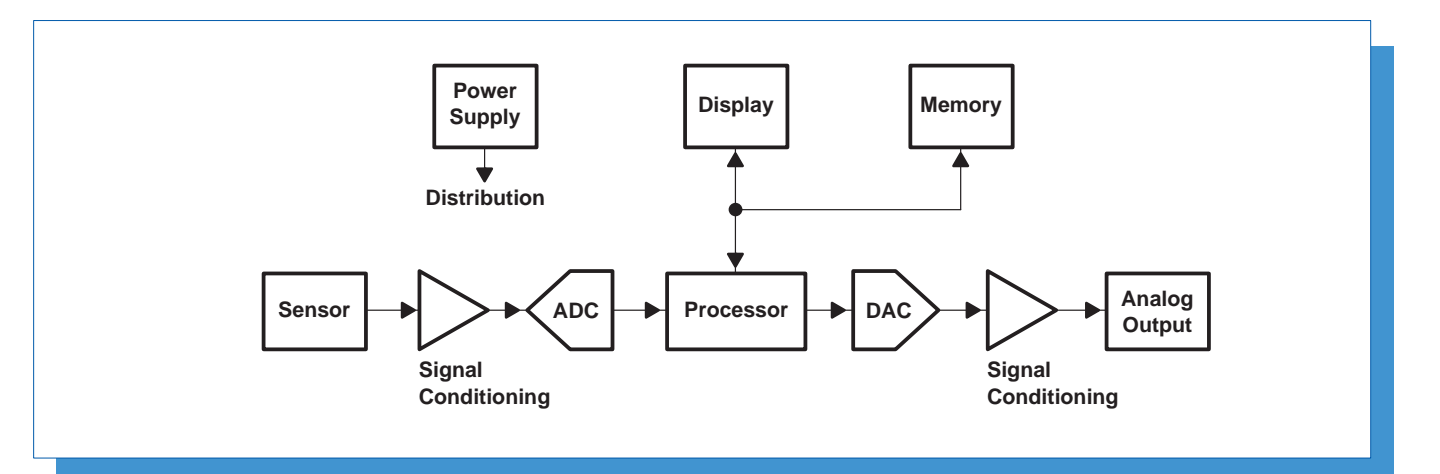

**Figure 1–1. Typical Analog Data Collection System**

### **2 System Description**

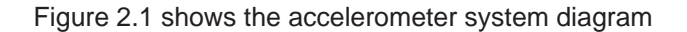

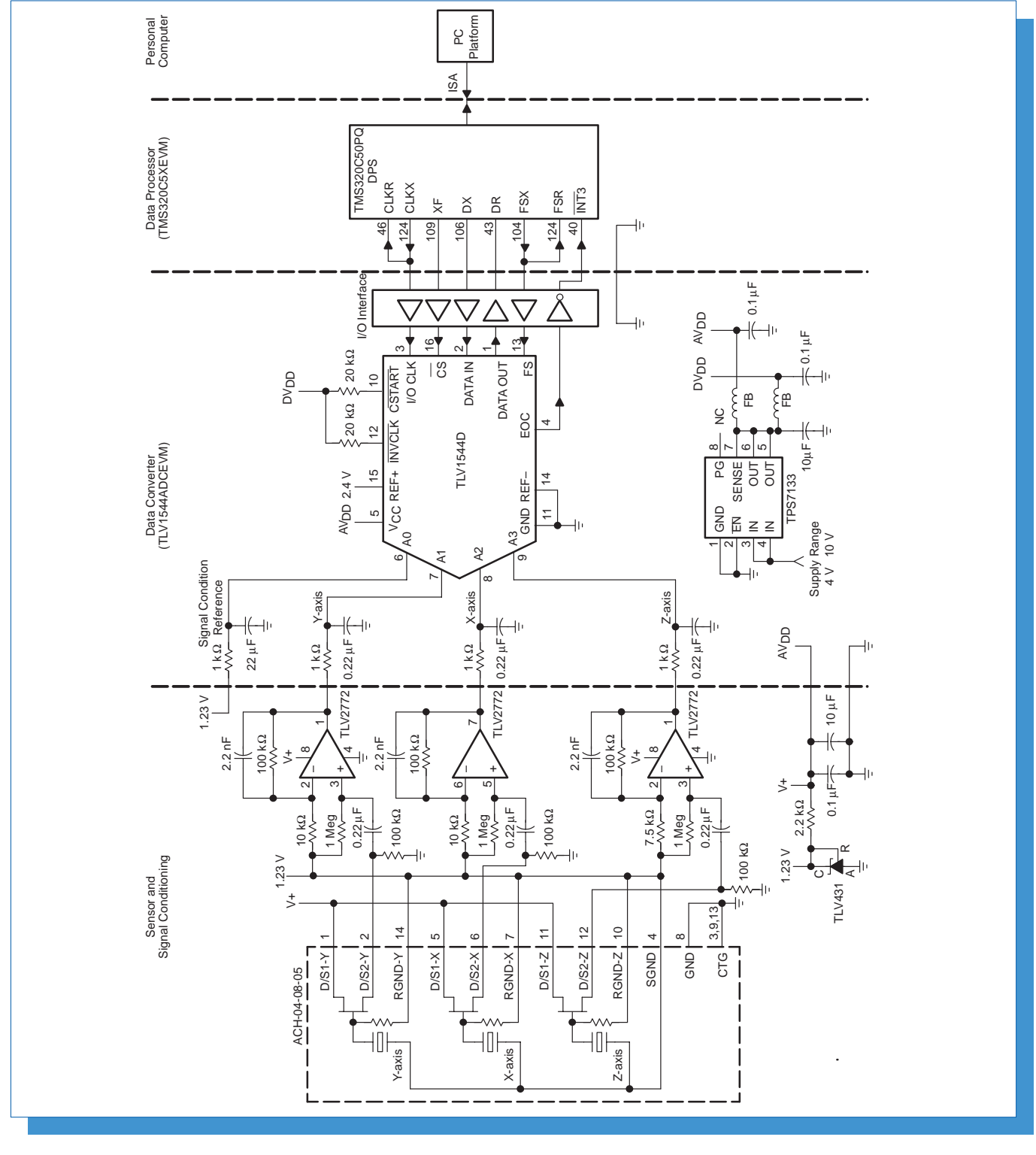

**Figure 2–1. Accelerometer System Diagram**

### **2.1 Sensor**

An AMP ACH04-08-05 shock sensor converts mechanical acceleration into electrical signals. The shock sensor contains three piezoelectric sensing elements oriented to simultaneously measure acceleration in three orthogonal linear axes. The sensor responds from 0.5 Hz to above 5 kHz. An internal JFET buffers the output. Typical output voltage for x and y axis is 1.80 mV/g. Typical output voltage for the z axis is 1.35 mV/g. Refer to AMP's web site at http://www.amp.com/sensors for in-depth information about this sensor, piezo materials in general, and other related products.

### **2.2 Signal Conditioning**

Circuitry using the Texas Instruments TLV2772 operational amplifier provides amplification and frequency shaping of the shock sensor output. Due to its high slew rate and bandwidth, rail-to-rail output swing, high input impedance, high output drive and excellent dc precision the TLV2772 is ideal for this application. The device provides 10.5 V/µs slew rate and 5.1 MHz gain bandwidth product while consuming only 1 mA of supply current per amplifier. The rail-to-rail output swing and high output drive make this device ideal for driving the analog input to the TLV1544 analog-to-digital converter. The amplifier typically has 360 µV input offset voltage, 17 nV/vHz input noise voltage, and 2 pA input bias current. Refer to Texas Instruments' web site at http://www.ti.com and search on TLV2772 to download a TLV2772 data sheet, literature #SLOS209.

The Universal Operational Amplifier EVM is used to construct the ACH04-08-05 shock sensor and TLV2772 operational amplifier circuitry. The Universal Operational Amplifier EVM facilitates construction of surface mount operational amplifier circuits for engineering evaluation. Refer to Texas Instruments' web site at http://www.ti.com to download the Universal Operational Amplifier EVM User's Manual, literature #SLVU006.

### **2.3 ADC**

The TLV1544 EVM provides analog-to-digital conversion. The TLV1544 is a low-voltage (2.7 V to 5.5 V dc single supply), 10-bit analog-to-digital converter (ADC) with serial control, 4 analog inputs, conversion time = 10  $\mu$ s, and programmable 1  $\mu$ A power down mode. Refer to Texas Instruments' web site at http://www.ti.com to download a TLV1544 data sheet, literature #SLAS139B, TLV1544 EVM User's Manual, literature #SLAU014, and related information.

### **2.4 Processor, Memory, and Display**

The TMS320C5x EVM controls and collects data samples from the TLV1544. Refer to Texas Instruments' web site at http://www.ti.com to download the TMS320C5x EVM Technical Reference, literature #SPRU087, and related information .

The TMS320C5x EVM installs into a PC platform. The PC provides programming and control of the TMS320C5x EVM , and provides resources for file storage or other processing of the collected data.

### **3 System Specification Requirements**

The following system specification requirements were derived to guide the design.

#### **3.1 G-Force Measurement Requirements**

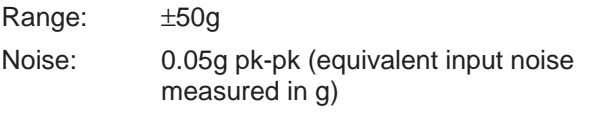

Resolution: 0.1g

Frequency Response: 1 Hz to 500 Hz (min 3 dB BW)

#### **3.2 Power Requirements**

Input Voltage:  $3 \text{ V } \pm 10\%$ , Noise = 30 mV pk-pk (20 MHz BW) Input Current: 5 mA (max) (power requirements for

sensor and signal conditioning circuitry)

### **4 Sensor and Signal Conditioning Design**

Circuit design is a 3-step process:

- 1. Hand analysis
- 2. SPICE simulation
- 3. Circuit breadboard and lab testing

The signal from the sensor must be amplified and frequency shaped to provide a signal that the ADC can properly convert into a digital number.

The schematic in Figure 4–1 shows the topology used in this application for 1 axis of the sensor and signal conditioning circuit.

Input power is 3 V and ground. The TLV431 precision voltage regulator, when configured as shown, produces a nominal 1.23-V reference voltage. This voltage provides the signal reference for the signal conditioning circuitry and the bias voltage for the internal JFETs in the shock sensor.

The transfer function of the signal conditioning circuit is derived by several means, the easiest of which may be by using super position. Perform a dc analysis, perform an ac analysis, and superimpose the results.

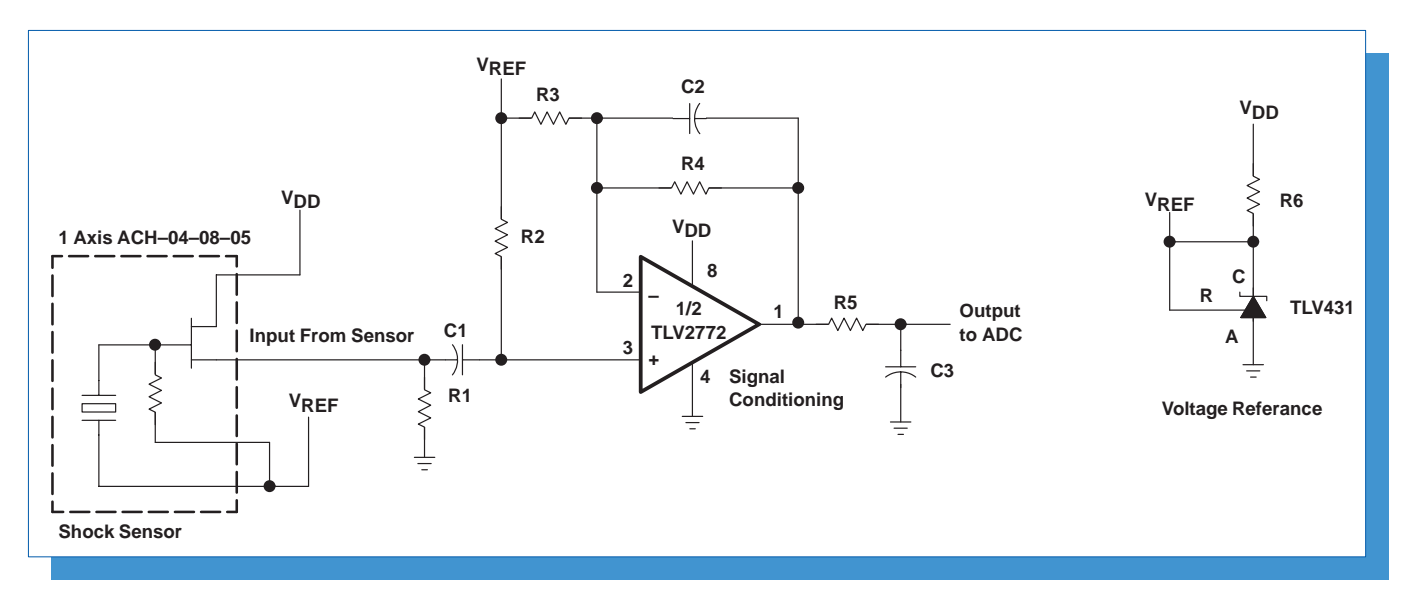

**Figure 4–1. 1-Axis Accelerometer Sensor and Signal Conditioning Circuit**

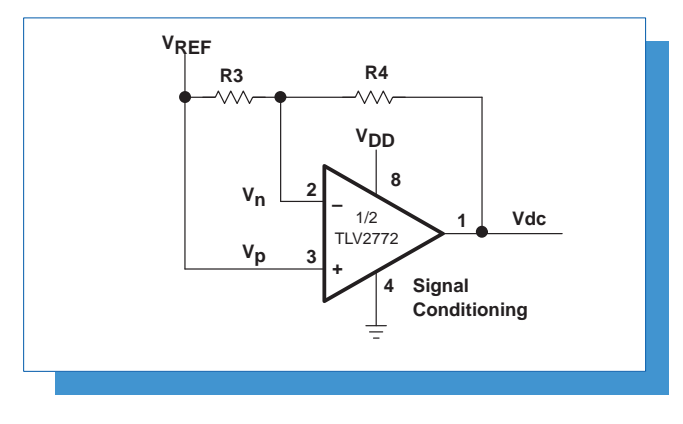

**Figure 4–2. DC Circuit Model**

#### **4.1 Hand Analysis**

In hand analysis, simplifying assumptions make solutions easier to derive. If the circuit does not function as anticipated, these assumption must be reevaluated.

#### **4.1.1 DC Analysis**

To perform a dc analysis, assume all inductors are short circuits and all capacitors are open circuits.

Assume that the resistance of R2 is insignificant compared to the input impedance of the op amp. Therefore, Vref will appear at the positive input to the op amp.

Assuming the ADC input does not impose a significant load on the circuit, the voltage divider formed between the ADC input and R5 can be disregarded.

The dc model shown in Figure 4–2 is based on the assumptions made above.

The gain of the amplifier with reference to the negative input, Vn, is:

$$
\frac{Vdc}{Vref} = -\frac{R4}{R3} \text{ or } Vdc = -Vref \frac{R4}{R3}
$$

The gain of the amplifier with reference to the positive input, Vp is:

$$
\frac{Vdc}{Vref} = \left(1 + \frac{R4}{R3}\right) \text{ or } Vdc = Vref \ \left(1 + \frac{R4}{R3}\right)
$$

Superimposing the positive and negative dc gains of the amplifier results in:

$$
Vdc = Vref
$$

The output of the amplifier is referenced to Vref. The ac response is superimposed upon this dc level.

#### **4.1.2 AC Analysis**

For ac analysis break the circuit into 3 parts and determine the transfer functions;

- $H1(s) = Vp / Vi$
- $H2(s) = Vo / Vp$
- $H3(s) = Vadc / Vo$

Combine the results to obtain the overall transfer function:

 $\bullet$  H(s) = Vadc / Vi

Where Vi is the input signal from the shock sensor and Vadc is the output signal to the analog-to-digital converter. Figure 4–3 shows the ac model with the dc sources shorted.

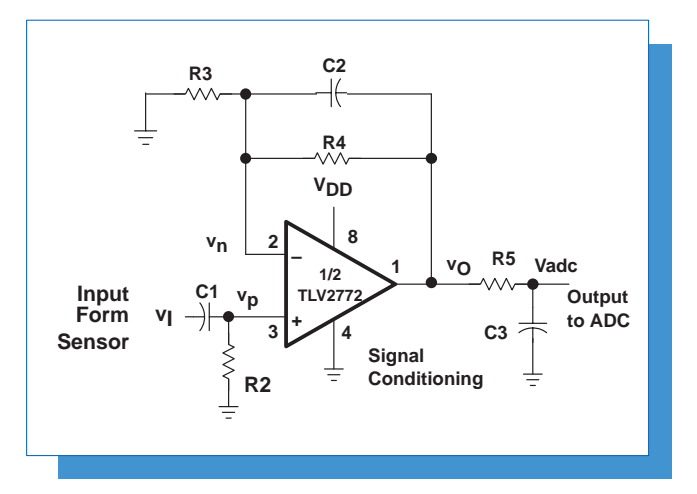

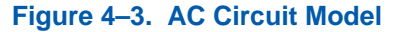

#### **4.1.2.1 H1(s)=Vp /Vi**

Capacitor C1 and resistor R2 form a passive high-pass filter from the sensor input to the high impedance positive input to the TLV2772 where:

$$
Vp = Vi \frac{R2}{R2 + 1/sC1} \quad or
$$

$$
H1(s) = \frac{Vp}{Vi} = \frac{R2}{R2 + 1/sC1}
$$

#### **4.1.2.2 H2(s) = Vo / Vp**

The amplifier gain is found by solving for  $H2(s) =$ Vo/Vp. The solution is a non-inverting amplifier with:

$$
H2(s) = \frac{Vo}{Vp} = \left(1 + \frac{Z}{R3}\right)
$$

Where:

$$
Z = \frac{R4}{1 + sC2R4}
$$

substituting

$$
H2(s) = \frac{V_O}{V_P} = 1 + \frac{R4}{R3} \left( \frac{1}{1 + sC2R4} \right)
$$

#### **4.1.2.3 H3(s) = Vadc / Vo**

Assuming that the input impedance to the TLV1544 ADC is very high in comparison to the impedance of C3 and R5, C3 and R5 form a passive low-pass filter where:

$$
Vadc = Vo \frac{1}{1 + sC3R5} \quad or
$$

$$
H3(s) = \frac{Vadc}{Vo} = \frac{1}{1 + sC3R5}
$$

#### **4.1.2.4 H(s) = Vadc / Vi**

Superimposing the results from above gives the overall transfer function:

$$
H(s) = \frac{Vadc}{Vi} = \left(\frac{R2}{R2 + 1/sC1}\right) \times \left(1 + \frac{R4}{R3}\left(\frac{1}{1 + sC2R4}\right)\right) \times \left(\frac{1}{1 + sC3R5}\right)
$$

To find the complete response, add the ac and dc components so that:

$$
Vadc = Vi H(s) + Vref
$$

#### **4.1.3 Gain Calculation**

Since the TLV2772 is capable of rail-to-rail output, with a 3 V supply, Vout min =  $0$  V and Vout max =  $3$  V. With no signal from the sensor, Vout nom = reference voltage = 1.23 V. Therefore, the maximum negative swing from nominal is  $0 V - 1.23 V = -1.23 V$ , and the maximum positive swing is  $3 V - 1.23 V = 1.77 V$ .

Model the shock sensor as a low impedance voltage source with output of 2.25 mV/g max in the x and y axis and 1.70 mV/g max in the z axis, and calculate the required amplification of the signal conditioning circuit as follows:

Gain = Output Swing ÷ (Sensor Sensitivity ⋅ Acceleration)

To avoid saturating the op amp, base the gain calculations on the maximum negative swing of –1.23 V and the maximum sensor output of 2.25 mV/g for the x and y axis, and 1.70 mV/g for the z axis. Therefore:

Gain(x,y) =  $-1.23$  V ÷ (2.25 mV/g  $\times$  ( $-50g$ )) = 10.9 and Gain(z) =  $-1.23$  V ÷ (1.70 mV/g  $\times$  ( $-50g$ )) = 14.5

Choosing R3 = 10 kΩ and R4 = 100 kΩ, gives a gain of 11 in the x and y channels. Choosing R3 = 7.5 k $\Omega$  and  $R4 = 100 \text{ k}\Omega$ , gives a gain of 14.3 in the z channel.

#### **4.1.4 Bandwidth Calculations**

To calculate the component values for the frequency shaping characteristics of the signal conditioning circuit, use 1 Hz and 500 Hz as the minimum required 3-dB bandwidth from the specifications requirements.

#### **4.1.4.1 Component Values for H1(s) = Vp / Vi**

To minimize the value of the input capacitor required to set the lower cutoff frequency, a large value resistor is required for R2. A 1 MΩ resistor is used here. To set the lower cutoff frequency, the value for capacitor C1 must be:

C1 = 1 ÷ ( $2\pi \times$  lower cutoff frequency (Hz)  $\times$  R2 ( $\Omega$ ))

C1 = 1 ÷ (6.28  $\times$  1 Hz  $\times$  1 MΩ) = 0.159  $\mu$ F

A more common 0.22-µF capacitor is used for C1. This moves the lower cutoff frequency to 0.724 Hz.

Figure 4–4 shows the bode plot approximation to the input transfer function,  $H1(s) = Vp/Vi$ .

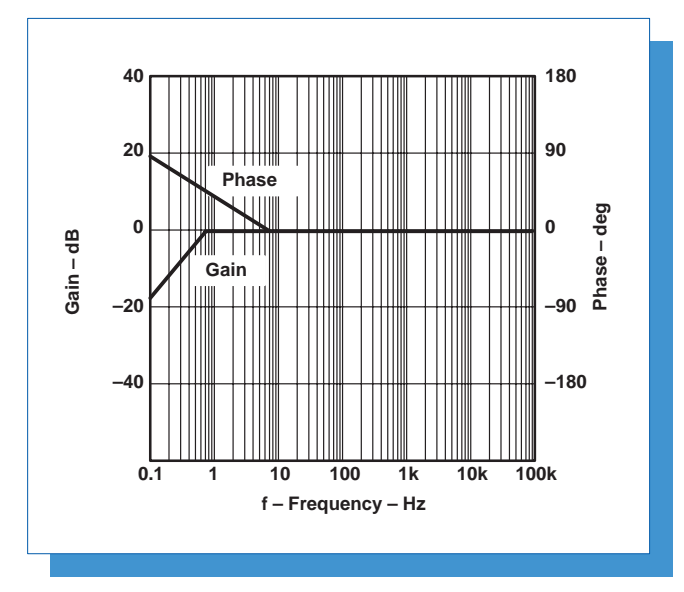

**Figure 4–4. Bode Plot H1(s) = Vp/Vi**

#### **4.1.4.2 Component Values for H2(s) = Vo/Vp**

To minimize phase shift in the feedback loop caused by the input capacitance of the TLV2772, it is best to minimize the value of feedback resistor R4. Also, to reduce the required capacitance in the feedback loop, a large-value resistor is required for R4. A compromise value of 100 k $\Omega$  is used for R4. To set the upper cutoff frequency, the required capacitor value for C2 is:

 $C2 = 1 \div (2\pi \times \text{upper cutoff frequency (Hz)} \times R4 (\Omega))$ 

C2 = 1 ÷ (6.28  $\times$  500 Hz  $\times$  100 kΩ) = 3.18 nF

A more common 2.2 nF capacitor is used for C2. This changes the upper cutoff frequency to 724 Hz.

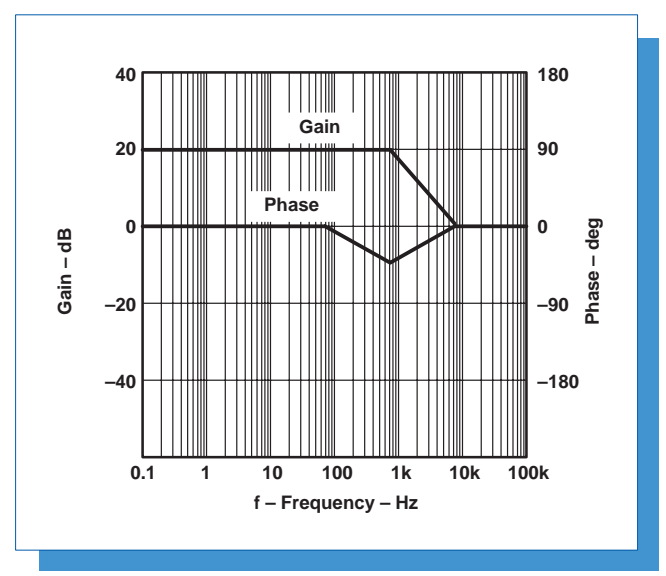

#### **Figure 4–5. Bode Plot of H2(s) = Vo/Vp**

Using the amplifier gain calculated above, Figure 4–5 shows the bode plot approximation to the transfer function  $H2(s) = Vo/Vp$  for the x and y channels. The z channel is the same except the gain is slightly higher in the pass band.

#### **4.1.4.3 Component Values for H3(s) = Vadc/Vo**

Resistor R5 and capacitor C3 cause the signal response to roll-off further. To set the frequency for this roll off to begin at the upper cutoff frequency, select  $1\div(2\pi \cdot C3(F) \times R4(\Omega))$  = upper cutoff frequency(Hz).

With R5 = 1 k $\Omega$  and C3 = 0.22  $\mu$ F, the roll-off frequency  $= 1 \div (6.28 \times 0.22 \mu F \times 1 \ k\Omega) = 724 \ Hz.$ 

Figure 4–6 shows the bode plot approximation to the transfer function  $H3(s) = Vadc/Vo$ .

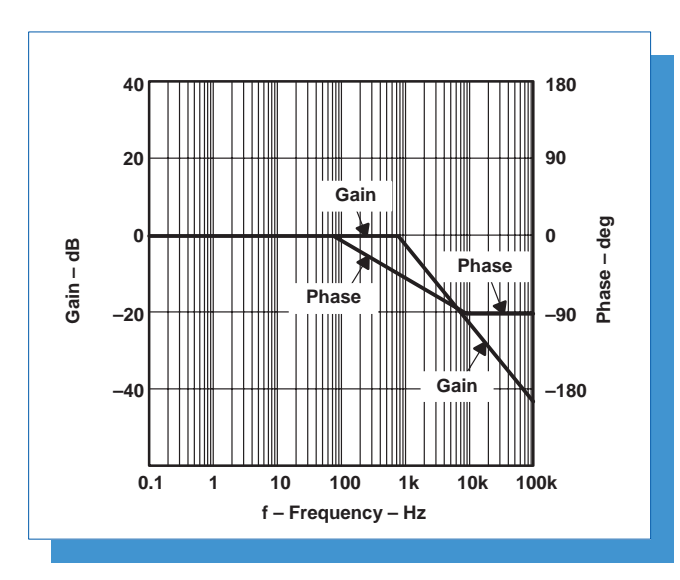

#### **Figure 4–6. Bode Plot of H3(s) = Vadc/Vo**

#### **4.1.4.4 Transfer Function H(s) = Vadc / Vi**

Superimposing the previous bode plot approximations results in the bode plot approximation for the overall transfer function to be expected from the signal conditioning circuit as shown in Figure 4–7.

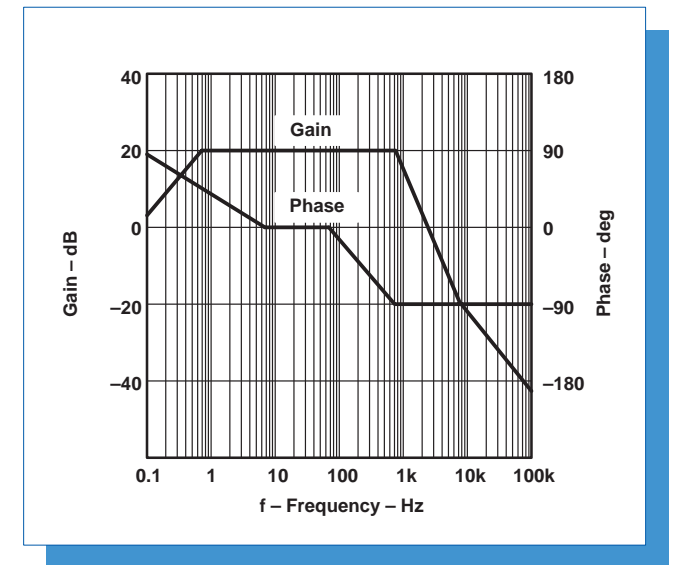

**Figure 4–7. Bode Plot of H(s) = Vadc/Vi**

#### **4.2 Spice Simulation**

Spice simulation verifies the results of hand analysis and provides a more accurate result than what is practical by hand.

The proper models must be used to perform SPICE simulation of the shock sensor and signal conditioning circuit.

The data sheet for the ACH-04-05-08 shock sensor states that the internal JFET used to drive the output is similar to the industry standard 2N4117. To model the sensor, a signal source is used to drive the gate of a 2N4117 JFET and proper bias is applied.

Modeling the signal conditioning circuit is straight forward except that most available SPICE versions do not have a library model for the TLV2772. This is easily remedied. Place a similar part on the schematic and modify its model with the model editor to match that of the TLV2772. Figure 4–8 below shows the TLV2772 sub-circuit model (as printed in the TLV2772 data sheet).

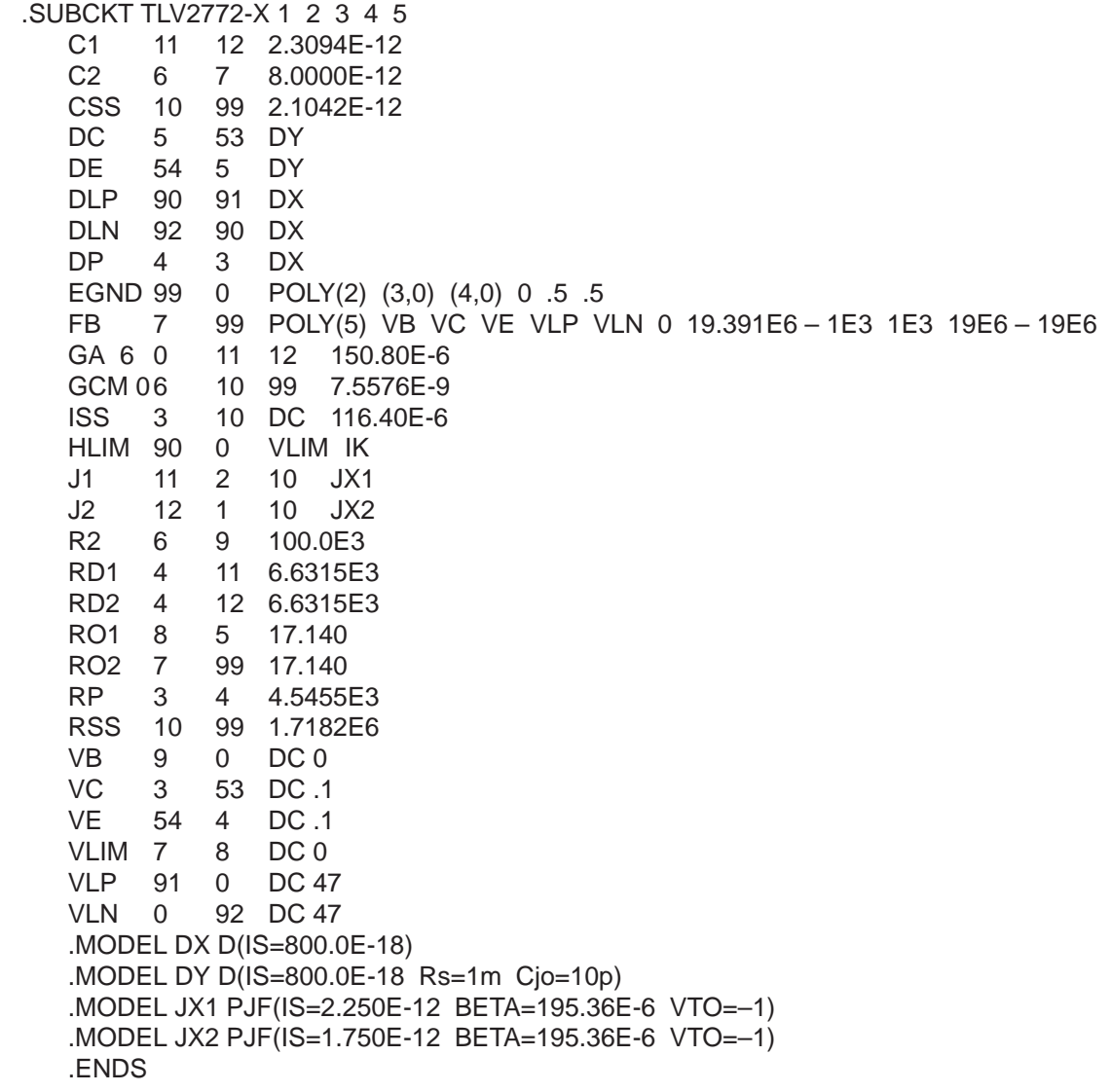

### **Figure 4–8. TLV2772 Sub-Circuit Model**

Figure 4–9 shows the schematic used for SPICE simulation. Figures 4–10 show the simulation results.

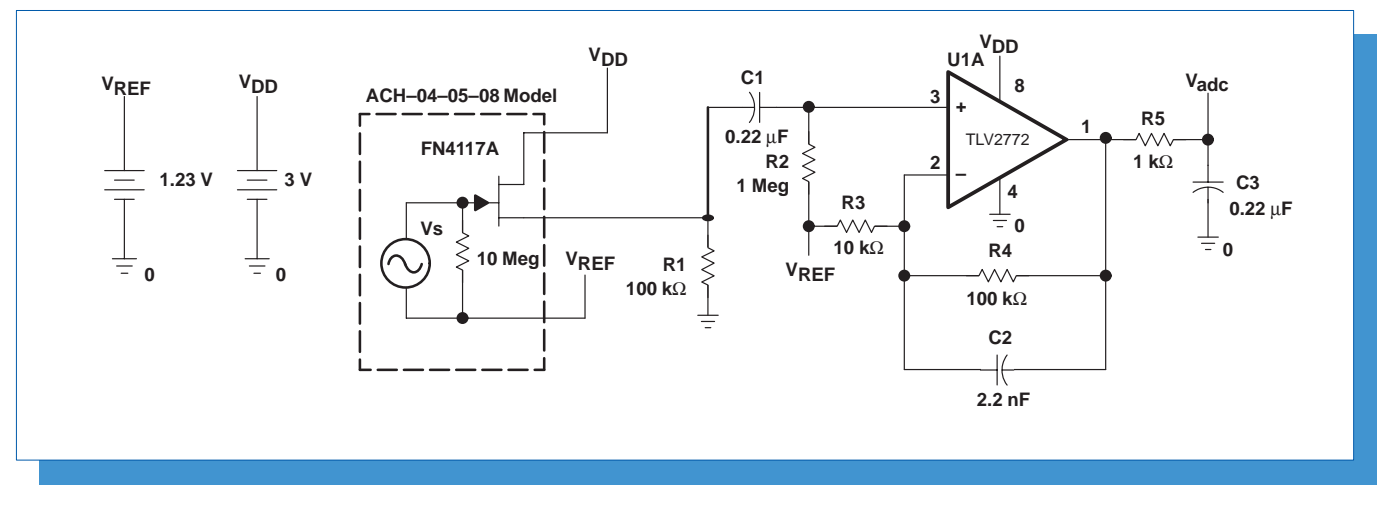

**Figure 4–9. SPICE Simulation Schematic**

The SPICE simulations show agreement with the hand calculations and the bode plot approximations.

The analyses above do not consider the frequency response of the shock sensor, which falls off below 0.5 Hz and above 5 kHz. The data sheet for the

ACH-04-08-05 does not specify the role-off characteristics of the shock sensor's frequency response, but in general it is expected that there will be more attenuation in the signal below 0.5 Hz and above 5 kHz.

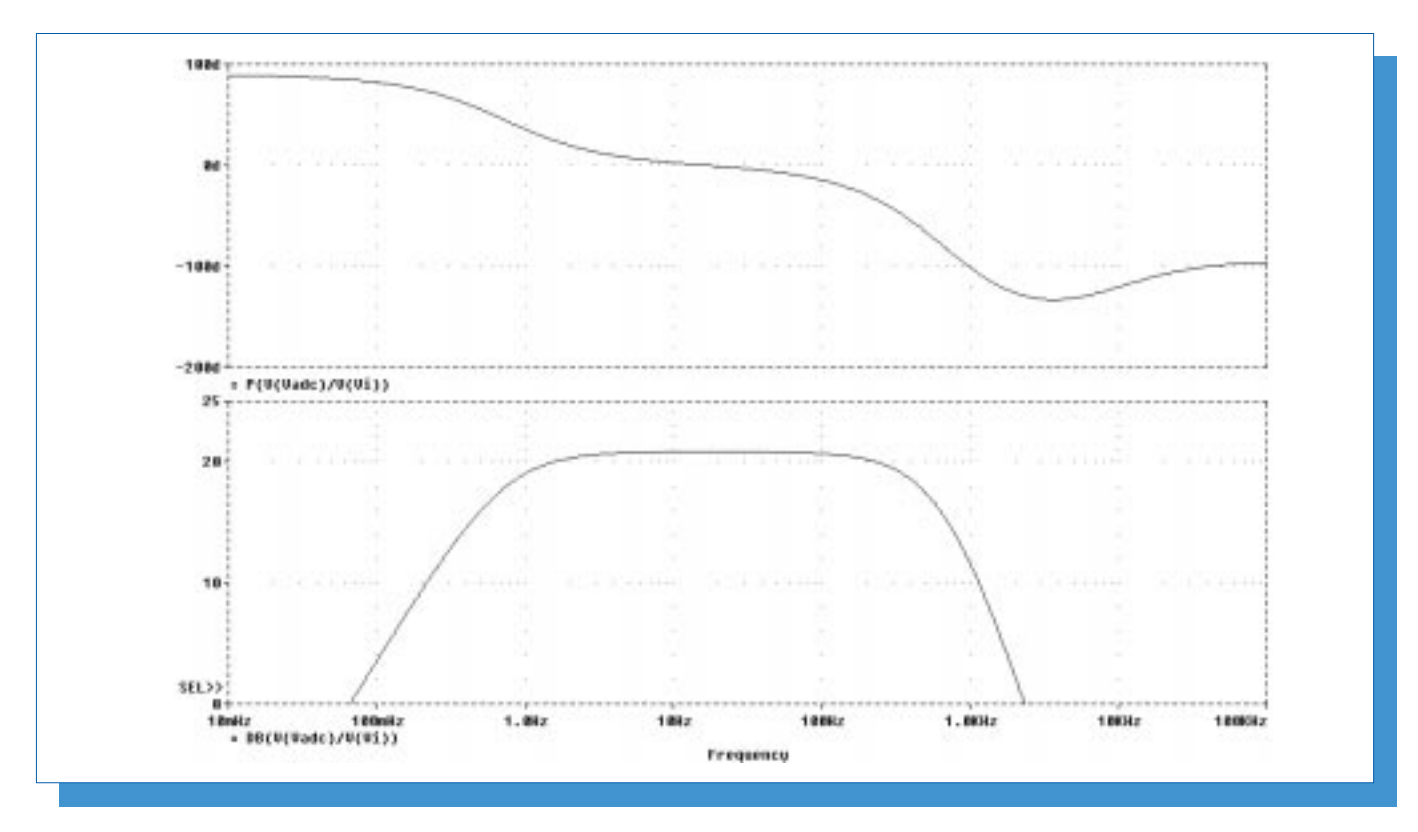

**Figure 4–10. SPICE Simulation Results**

### **5 Circuit Realization**

The shock sensor and signal conditioning circuits are built on area 100 of two Universal Operational Amplifier EVM boards (SLOP 120–1). One EVM board holds a TLV2772, an ACH-04-05-08, a TLV431, and required ancillary devices. The other board has only a TLV2772 and required ancillary devices. The signal conditioning circuit is constructed by installing required components and wiring. The two boards share signals and sources

through board-to-board connectors. Standoffs and screws secure the two boards together. Figure 5–1 shows the schematic diagram with reference designators for using area 100 on two Universal Operational Amplifier EVM boards.

Tables 5–1 and 5–2 summarize reference designator part descriptions to construct the shock sensor and signal conditioning circuits.

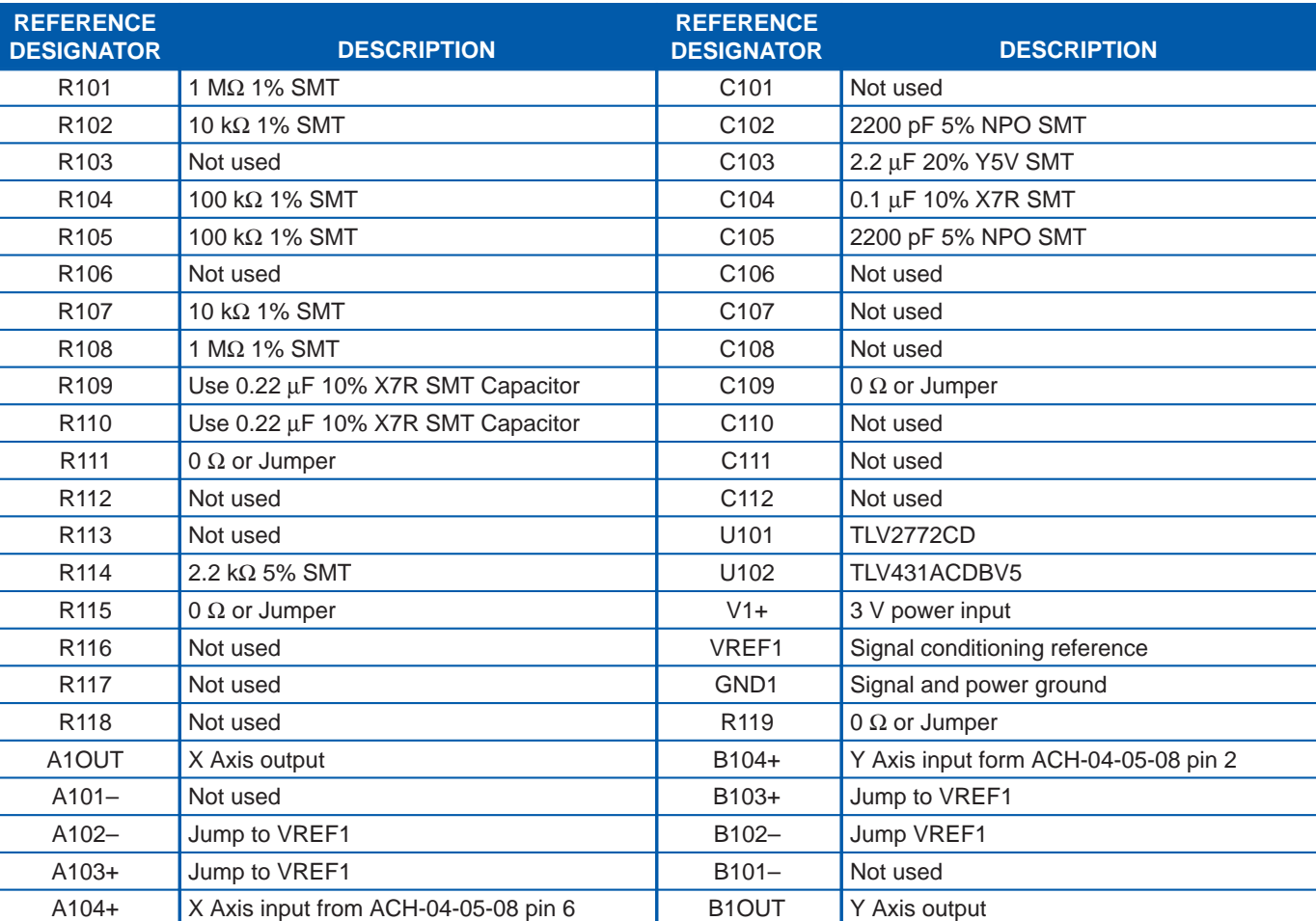

#### **Table 5–1. Board 1 – Universal Operational Amplifier EVM Area 100**

#### **Table 5–2. Board 2 – Universal Operational Amplifier EVM Area 100**

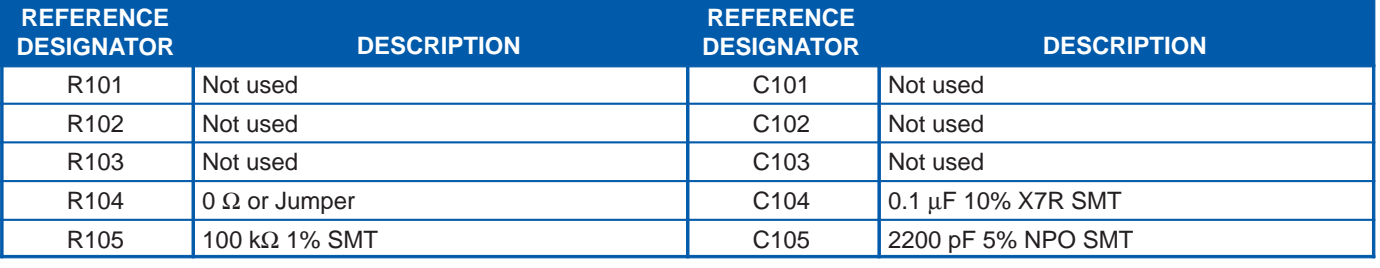

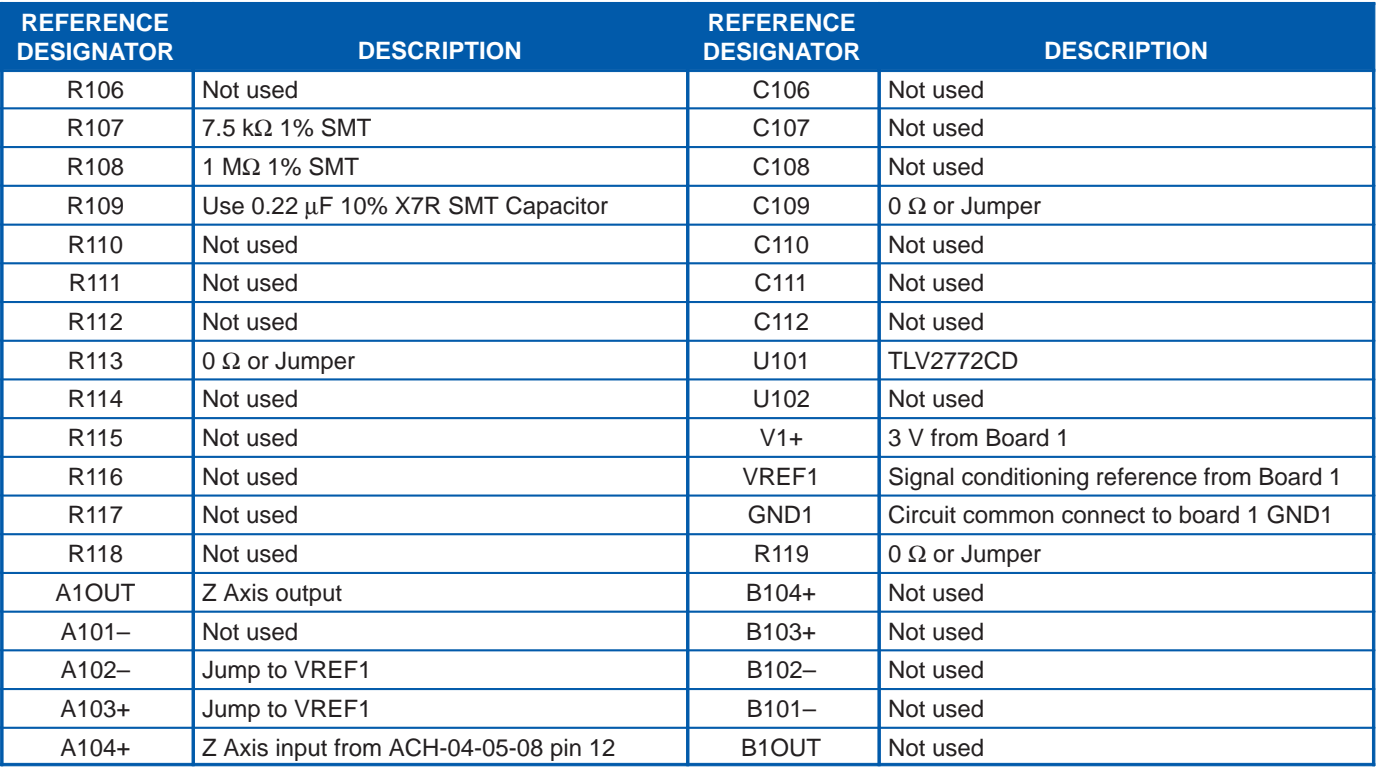

#### **Table 5–2. Board 2 – Universal Operational Amplifier EVM Area 100**

The ACH-04-08-05 shock sensor mounts in the breadboard area on board 1. Table 5–3 summarizes the connections.

#### **Table 5–3. Board 1 – Universal Operational Amplifier EVM Area 100 ACH-04-08-05 Connections**

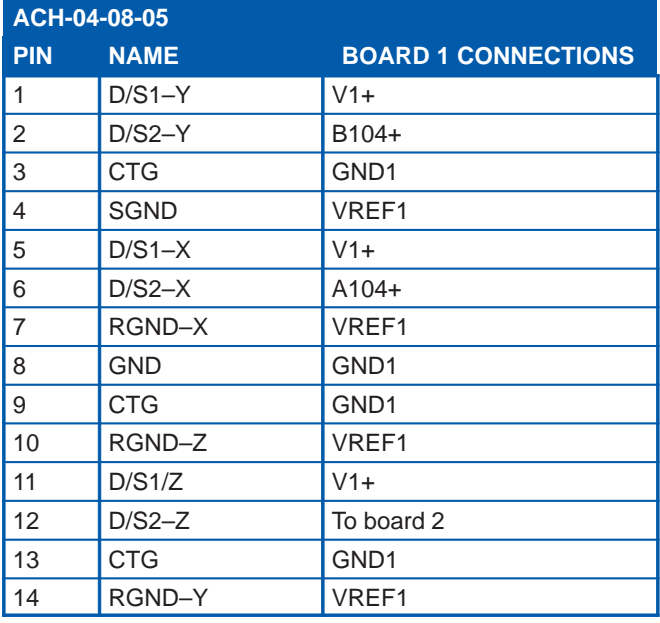

Board-to-board connectors provide required connections between board 1 and board 2. The required board-to-board connections are GND1, V1+, and VREF. Also, pin 12 of the ACH-04-08–05 must be connected to A104+ on board 2. This is accomplished by using board-to-board connectors in the breadboard area and connecting the appropriate nodes thereto.

Figure 5–1 is the schematic of the 3-axis realization of the 1-axis circuit shown in Figure 4–1, except for output filter components R5 and C3. To ease component placement, the output filters for each channel are placed on the TLV1544 EVM. For standalone testing of the signal conditioning circuit without the TLV1544 EVM, temporarily place the filter components on board 1 and board 2. Remove them for final integration.

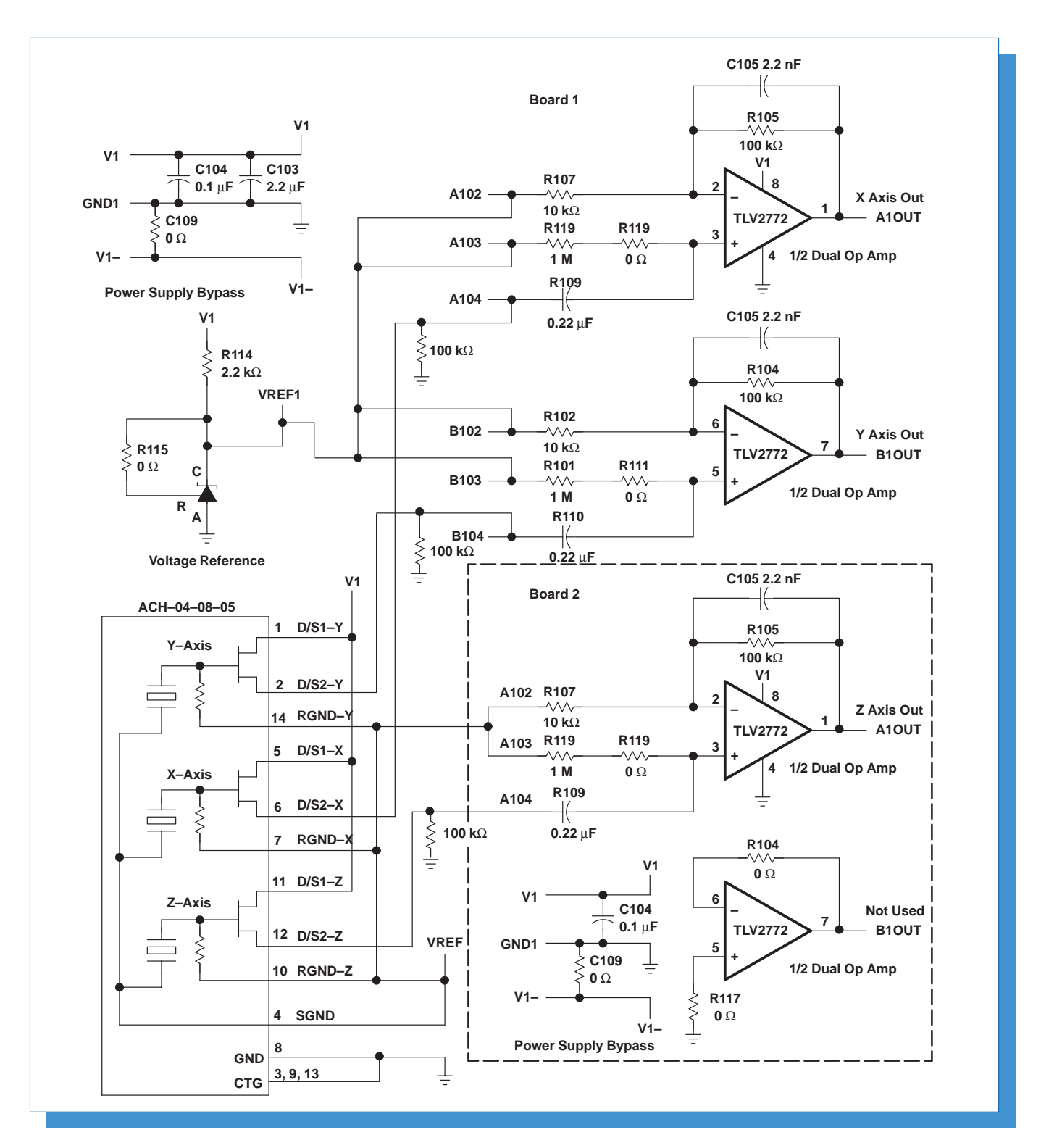

**Figure 5–1. Signal Conditioning Schematic using Two Universal Operational Amplifier EVM Boards**

#### **5.1 Test of Signal Conditioning Circuit**

After constructing the signal conditioning circuit, and before connecting the shock sensor, tests were run to verify the signal conditioning circuit performed as

expected. An AP Instruments network analyzer was used to measure the gain and phase response. Figure 5–2 shows the results are very much the same as the SPICE simulation predicted.

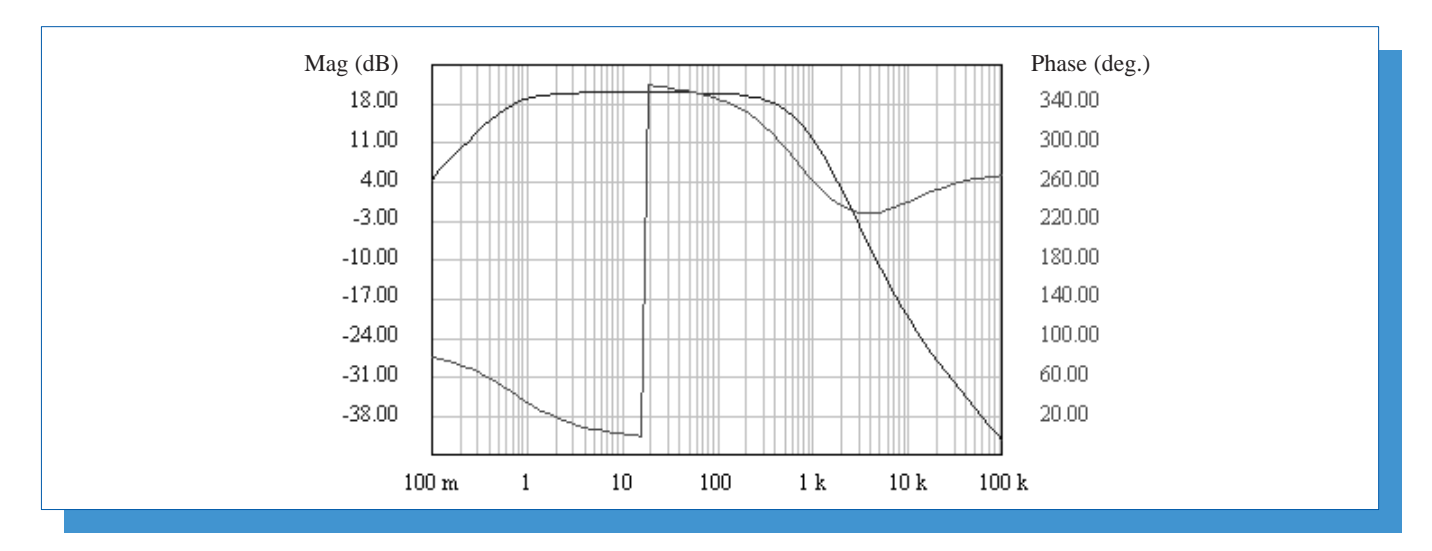

**Figure 5–2. Network Analyzer Display**

#### **5.2 Test of Shock Sensor and Signal Conditioning Circuit**

After connecting the shock sensor, the measurement of acceleration was verified. A spring loaded test fixture was constructed to induce simple harmonic motion into the sensor. Figure 5–3 shows a diagram of the test fixture. By measuring the deflection from center and the frequency of the oscillation, the acceleration is calculated as:

 $a = -\omega^2 \times \cos(\omega t + \phi)$ 

**Where** 

a is acceleration

ω is frequency of oscillation in radians

x is the maximum deflection from center

φ is the phase

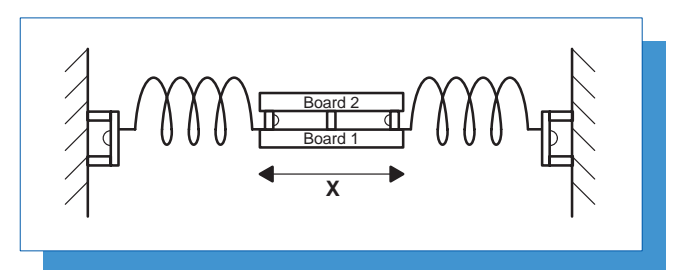

**Figure 5–3. Spring Test Fixture**

While monitoring the output of all 3 axes with an oscilloscope, the system was set into motion along the x-axis. Figure 5–4 shows the result displayed on an oscilloscope. Channel 1 is the x-axis, channel 2 is the y-axis, and channel 3 is the z-axis.

About 0.25" mechanical deflection was measured visually. An oscilloscope was used to measure the frequency of oscillation and the peak voltage amplitude. Using the above formula to find the peak acceleration expected from the mechanical movement (ignoring the sign):

a (peak) =  $(2\pi \times 16)^2 \cdot (0.25 \text{ in/s}^2) = 2524 \text{ in/s}^2 = 6.58 \text{ a}$ Where  $q = 32$  ft/s<sup>2</sup>

To check the output of the signal conditioning circuit, use the formula:

a (peak) = 
$$
\frac{Peak \text{ voltage output}}{\text{Sensor output} \cdot \text{Gain}}
$$
  
= 128 mV  $\frac{g}{1.80 \text{ mV}} \frac{1}{11} = 6.46 g$ 

Using the typical x–axis output =  $1.80 \text{mV/g}$ , there is good agreement between the two calculations.

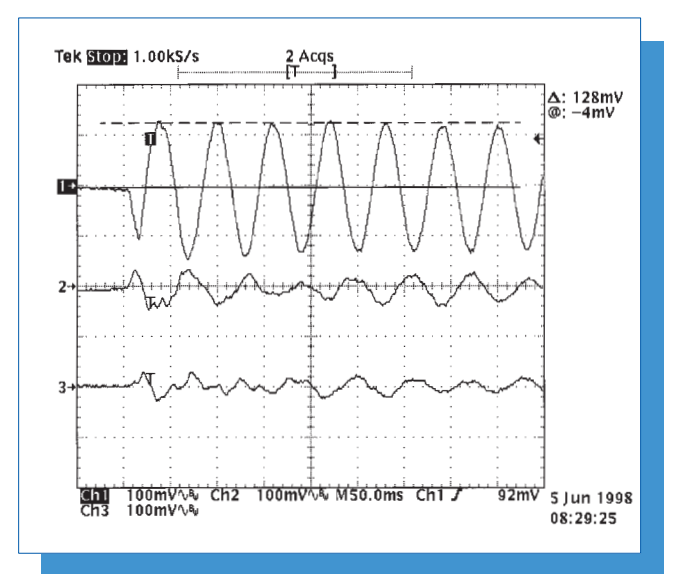

#### **Figure 5–4. Output Displayed on Oscilloscope**

Note that output is seen on the y-axis and z-axis. The ACH-04-08-05 data sheet specifies a transverse sensitivity of 15%. Fifteen percent of the x-axis peak signal output is 19.2 mV. The peak y axis signal is 40 mV and the peak z-axis signal is 26 mV. Transverse sensitivity does not account for the observation. While the primary motion was in the x-axis, motion was noticed in the other 2 axes as well.

### **5.3 TLV1544 EVM**

For this application the fast conversion mode of the TLV1544 ADC is used and three of the four analog inputs are converted one after the other. This results in a sampling frequency of 28 ksps. By Nyquist's sampling theorem the frequency content of the input analog signal must be insignificant for frequencies  $\frac{1}{2}$ the sampling frequency and above. In this system, the signal is attenuated by over 40 dB at the Nyquist frequency.

#### **5.3.1 Interfacing the Signal Conditioning Circuit to the TLV1544 EVM**

The TLV1544 EVM provides a power supply, analog signal conditioning circuitry, ADC (TLV1544), and circuitry to support the interface to a DSP or micro controller.

Refer to the TLV1544 EVM User's Guide, literature #SLAU014, for detailed descriptions of the board and its functions.

To interface the shock sensor and signal conditioning circuit to the TLV1544 EVM, minor modifications are required on the TLV1544 EVM. To ease circuit realization, place the output filter for each axis signal, R5 and C3 in Figure 4–1, on the TLV1544 EVM.

The TLV1544 has 4 analog inputs. In this application, channel 0 samples the reference voltage from the signal conditioning circuit, channel 1 samples the x–axis output, channel 2 samples the y–axis output, and channel 3 samples the z-axis output. Make the following modifications to the TLV1544 EVM, REV–:

Channel 0 Modifications:

- Remove U4, R26, R27, and R28.
- Jumper U4–2 to U4–3.
- Place a 1-k $\Omega$  resistor for R28.
- Place a 22-µF capacitor between A0 and ground.

Channel 1 Modifications:

- Remove U5, R29, and C19.
- Jumper U5–3 to U5–6.
- Place a 1-k $\Omega$  resistor for R29.
- Place a 0.22-µF capacitor for C19.

Channel 2 Modifications:

- Place a 1-kΩ resistor for JP3.
- Place a 0.22-µF capacitor across D6.

Channel 3 Modifications:

- Place a 1-kΩ resistor for JP4.
- Place a 0.22-µF capacitor across D8.

Switch SW1 to operate the TLV1544 EVM at 3 V. Set the TLV1544 reference voltage input to 2.4 V by installing jumpers JP1–1, 2 and JP2–1, 2. Use the 3 V power supply on the TLV1544 EVM to supply power to the shock sensor and the signal conditioning circuit.

Table 5–4 shows the interface connections between the signal conditioning circuit and the TLV1544 EVM, REV–.

#### **Table 5–4. Interface Between Signal Conditiioning Circuit and TLV1544 EVM**

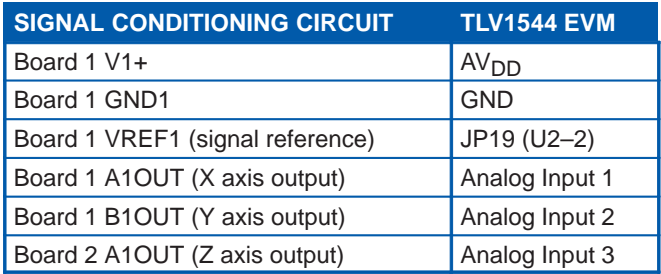

Figure 5–5 is a schematic drawing for the interface between the signal conditioning circuit and the **TI V1544** 

### **5.4 Interfacing the TLV1544 EVM to the TMS320C5C EVM**

Figure 5–6 shows the connections required to interface the TLV1544 EVM to the TMS320C5X EVM. For

further details refer to Interfacing the TLV1544 Analog-to-Digital Converter to the TMS320C50 DSP Applications Report literature # SLAA025.

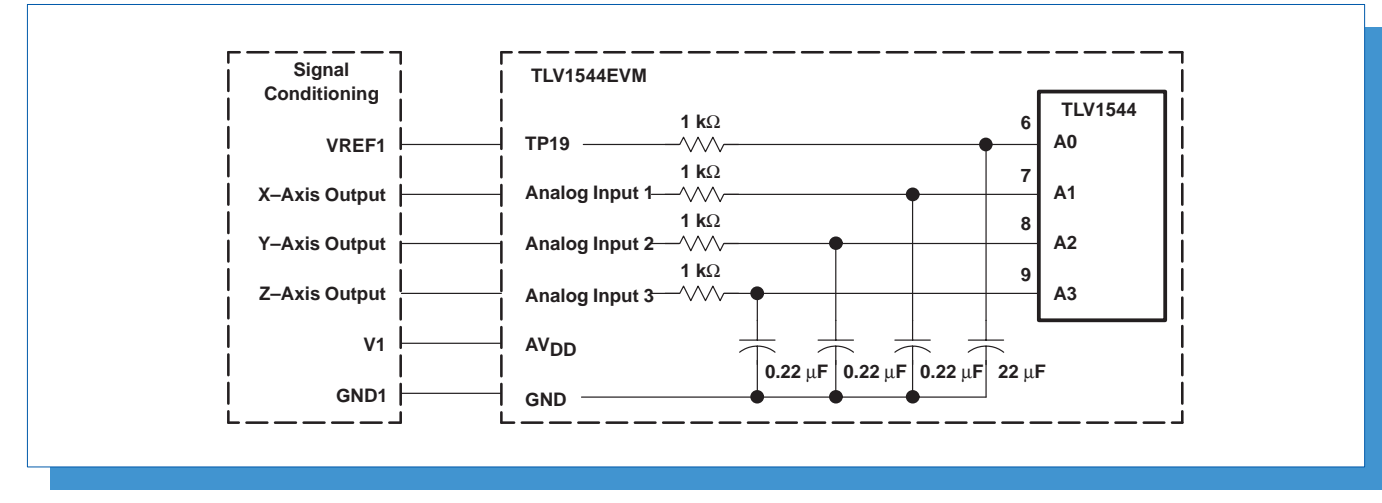

**Figure 5–5. Schematic – Signal Conditioning to TLV1544 ADC**

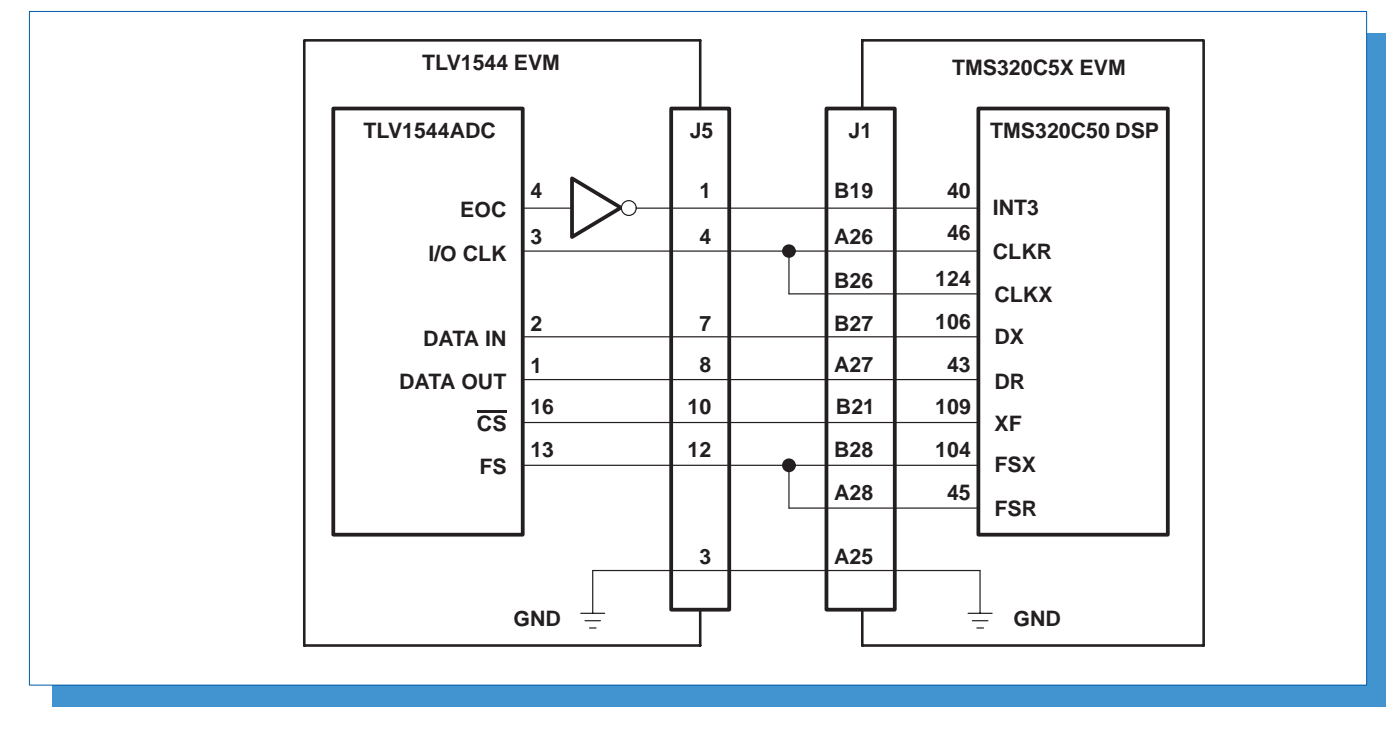

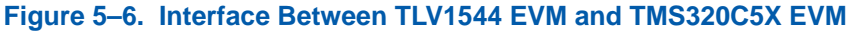

### **5.5 The TMS320C5X EVM**

The TMS320C5X EVM plugs into an ISA slot in a PC. Refer to TMS320C5X Evaluation Module Technical Reference literature # SPRU087 for detailed information on its use. The TMS320C5X C Source Debugger is also required. Refer to TMS320C5X C

Source Debugger User's Guide literature # SPRU055B for user information.

### **6 Error and Noise Analysis**

Error analysis can predict the errors to be expected under normal operating conditions. Two analyses are presented: gain error and noise.

Gain errors contribute to uncertainty in the system output given a known input.

Noise is a random electrical event that occurs in all conductors. Noise imposes a statistical uncertainty on the system's electrical signals.

The system can be calibrated to compensate for the effect of gain errors. The uncertainty associated with noise, on the other hand, prohibits any type of compensation.

Two of the most widely used types of error analysis are worst case analysis and sum of squares analysis. The major task in performing an error analysis is to identify and quantify the error sources.

Worst case analysis assumes that all errors compound, one on top of the other. Therefore, the maximum error in all circuit elements is added to arrive at the total system error.

Sum of squares analysis assumes that some errors will tend to cancel each other. By summing the square of all the errors and taking the square root, the result takes this cancellation effect into account. A sum of squares analysis gives a realistic idea of how well the typical system will perform. This is the type of analysis that will be presented. A sum of squares analysis uses the following formula;

Total System Error = 
$$
\sqrt{\sum_{n=1}^{k} \text{Error}_{n}^{2}}
$$

Where the subscript n indicates an individual error component and k is the total number of error components.

System gain error analysis is presented first, followed by system noise analysis.

### **6.1 System Gain Error Analysis**

Gain errors are errors that contribute to uncertainty in the system output, given a known input.

The system is essentially an ac system in which dc errors can be compensated. Therefore, dc errors caused by reference voltage errors, offset voltages, and the like are not included in this error analysis.

#### **6.1.1 Sensor Gain Error**

The shock sensor's output varies, and this contributes to uncertainty in the system output given a known input. The data sheet for the ACH-04-08-05 states the output sensitivity:

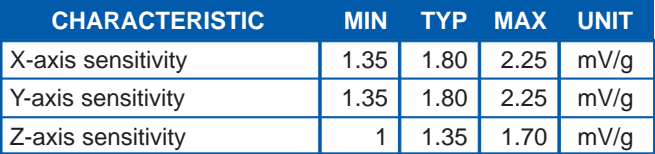

This is a ±25% tolerance in the output voltage for the same acceleration input. Thus the error assigned to this component is 25%.

#### **6.1.2 Signal Conditioning Gain Error**

Errors in the signal conditioning circuit also contribute to uncertainty in the system output, given a known input. The analysis is limited to the pass band of the amplifier circuit. In its pass band the gain of the amplifier is given by:

$$
A = \left(\frac{1}{b}\right)\left(\frac{1}{1 + \frac{1}{ab}}\right)
$$

Where:

$$
a =
$$
 open loop amplification of the operational amplifier

And

$$
b=\frac{R4}{R4+R3}
$$

The term 1/ab is seen as an error term in this equation because it is desired to set the gain of the circuit with the 1/b term (ratio of R3 to R4). To minimize this error, the open loop amplification of the operational amplifier should be as large as possible so that 1/ab is very close to 0. In this application the TLV2772's open loop amplification is the lowest at the upper cutoff frequency. At 1 kHz the open loop amplification is about 75 dB or 5600. Using this value: 1/ab = 0.000016, and the deviation of the amplifier gain from ideal is 0.002%.

The error caused by the op amp gain setting resistors is the tolerance of the resistors. In this case, 1% resistors add an error of 1%.

#### **6.1.3 ADC Gain Errors**

Errors caused by sampling of the signal by the ADC also need to be analyzed. Figure 6–1 shows a simplified schematic to use for analysis.

Set initial conditions where Vadc = Vo and Vsample =0. To simplify the analysis, notice that the time constant R5C3 = 0.22 ms is much longer than the time constant RadcCadc = 55 ns, because C3 is 4000 times larger than Cadc. In this system the TLV1544's I/O CLK is being driven at 5 MHz. The sampling period =  $6$  I/O CLK periods =  $1.2 \mu s$ . Because C3 >> Cadc, when the switch closes during sampling, C3 acts like a voltage reservoir for charging Cadc via Radc. During the sampling period very little charge is transferred from Vo. The sampling period, 1.2  $\mu$ s = 29  $\times$  55 ns or 29 RadcCadc time constants. Therefore, at the end of the sampling the period, the voltage across Cadc and C3 is essentially equal, the sample voltage is set by the ratio of C3 to Cadc;

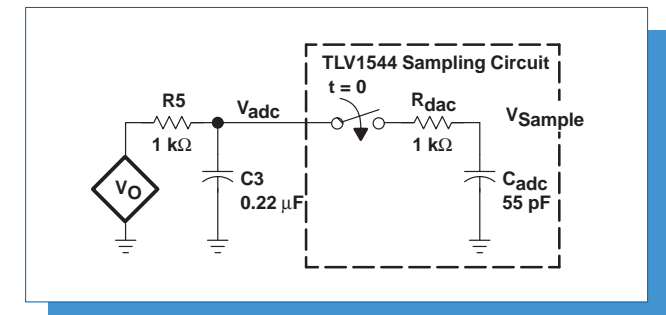

#### **Figure 6–1. Sampling Input Model**

 $Vsample = Vadc \left(\frac{C3}{Cadc + C3}\right) = 0.99975$  Vadc

The error attributed is 0.025%.

The other sources of error in the ADC can be read from the data sheet. As stated earlier, the system is essentially an ac system, and dc errors are not included in the error analysis. Therefore, only the maximum linearity error from the data sheet, which is ±1 LSB, is included. With 10 bits of resolution or 1024 codes the error  $= 0.0976\%$ 

#### **6.1.4 Total Gain Error**

From this point on in the system, the signal is digital, and it is assumed there are no errors which cannot be corrected for.

Calculating the total error as the square root of the sum of the error squared results in:

 $\sqrt{25\%^2 + 0.002\%^2 + 1\%^2 + 0.025\%^2 + 0.0976\%^2} = 25.02\%$ 

The uncertainty associated with the shock sensor output dominates the error analysis. Calibration is required to insure accurate measurement of acceleration.

### **6.2 System Noise Analysis**

The first step to analyzing system noise is to qualify and quantify noise sources within the system. Next, the components must be added to see the overall effect on the system.

In this system the noise sources are the shock sensor, the resistors, and the amplifier. Since all three channels are essentially the same, the noise analysis is performed on one channel. Reference designators from Figure 4–1 are used with the component values as calculated above for channel z.

Because the z-axis of the shock sensor has about 30% less sensitivety than either x-axis or y-axis, 30% more gain is required in channel z. The results of the analysis show the dominant noise source is the sensor. The noise specification for the sensor is given in  $ma/\sqrt{Hz}$  and converted to equivalent input noise voltage. Therefore, the noise voltage, as calculated in this analysis, will be higher in channel z, but not significantly so.

It is typical in amplifier circuits to identity equivalent input noise voltage per root Hertz for system components. This is then multiplied by the equivalent noise bandwidth and amplifier noise gain. The result is the total system noise. It is convenient to work in RMS values to compute the total system noise, then to convert to peak-to-peak (pk-pk) and compare to 1 LSB to see the effect on the ADC's output. The following formula is used:

Total System Noise = 
$$
\sqrt{\sum_{m=1}^{k} ENB \cdot en_m^2 A n^2}
$$

Where ENB is the equivalent noise bandwidth in hertz, the subscript m indicated an individual equivalent input noise source, en, in RMS volts per root Hertz, An is the noise gain of the amplifier, and k is the total number of noise sources referred to the input.

Normally, noise in RMS voltage is multiplied by numbers ranging from 5 to 7 to convert to peak-to-peak (pk-pk) voltage. This accounts for the large crest factor seen in noise signals. The pk-pk value of noise voltage is of concern when driving the input to an ADC converter. A multiplication factor of 6 is used in this analysis to convert RMS into pk-pk.

The equivalent noise bandwidth (ENB) accounts for the noise transmitted above the upper cutoff frequency as a result of the finite roll-off, or tail of the frequency response curve. For a 2<sup>nd</sup> order system, ENB is 1.11 times the normal bandwidth. For this system,  $ENB = 1.11(724 - 0.7) = 802.9$  Hz. It is convenient and acceptable to use ENB = 803 Hz.

The amplifier noise gain is the noninverting gain of the amplifier, which is equal to 14.3.

#### **6.2.1 Sensor Noise Analysis**

From the ACH-04-08-05 data sheet the shock sensor has a specification for equivalent noise at 100 Hz equal to 0.2 mg/√Hz. Using the typical z-axis value for sensitivity, 1.35 mV/g, the equivalent noise in volts/ $\sqrt{Hz}$ is 0.27  $\mu$ V/ $\sqrt{Hz}$ . The data sheet gives no further details as to the spectral shape of the noise from the shock sensor. For this analysis, assume the noise voltage from the ACH-04-08-05 is flat over the bandwidth of the system.

#### **6.2.2 Signal Conditioning Noise Analysis**

For  $Vdd = 2.7$  V, the TLV2772 data sheet specifies equivalent input noise voltage of 147 nV/vHz at 10 Hz and 21 nV/ $\sqrt{Hz}$  at 1 kHz. Because the TLV2772 is a CMOS input op amp, the input noise current is insignificant with the circuit values being used.

The resistors in the signal conditioning amplifier's input circuit contribute thermal noise voltage:

$$
=\sqrt{\frac{4kTR}{Hz}}
$$

Where k is Boltzmann's Constant =  $1.38 \times 10^{-23}$ J/K

T is temperature in Kelvin

R is resistance in ohms

Hz if frequency in Hertz

R2 contributes 128 nV/√Hz. R3 and R4 appear in parallel at the negative input for noise calculations. Together they contribute 10.7 nV/√Hz. Resistor R1 adds 40 nV/ $\sqrt{Hz}$ .

Resistor R5 adds thermal noise voltage =  $\sqrt{(4KTR/Hz)}$ to the system. The value of the resistor is small and the noise is not amplified by the amplifier. Therefore the effect of R5 on the overall system noise is negligible.

Adding the foregoing is straightforward for all components except the amplifier's input noise. Referring to the equivalent input noise voltage vs frequency graph in the data sheet for the TLV2772 (Figure 39) it can be seen that the equivalent input noise voltage is characterized by 1/f noise over the bandwidth of the system's operation. The input noise is a combination of the 1/f noise and the white noise of the op amp: en<sup>2</sup> = (K<sup>2</sup>/f)+e<sub>w</sub><sup>2</sup> where e<sub>n</sub> is the equivalent input noise voltage per root Hertz, K is a proportionality constant and f is frequency in Hertz, and  $e_w$  is the white noise specifiction for the op amp. K can be calculated from the values on the equivalent input noise vs frequency graph to be about 450 nV. By integrating the noise density over the frequency range of operation, the input noise can be computed by:

$$
e_{oa} = \sqrt{ENB \ e_w^2 + K^2 \ \ln \frac{f_H}{f_L}}
$$

Where  $e_{oa}$  is the equivalent input noise voltage over the bandwidth in RMS volts

K is a proportionality constant, equal to 450 nV RMS

 $f<sub>L</sub>$  is the lower cutoff frequency, 0.724 Hz and  $f_H$  is the upper cutoff frequency, 724 Hz.

The result is  $e_{0a} = 1.32 \mu V$  RMS.

#### **6.2.3 Total Noise Analysis**

Adding the system noise sources results in:

Total System Noise = (in RMS Volts)

$$
14.3 \times \sqrt{803 \left[ (0.27E-6)^2 + (128E-9)^2 + (10.7E-9)^2 + (40E-9)^2 \right]} + (1.32E-6)^2
$$
  
= 0.124 mV RMS

To convert to pk-pk voltage, multiply by 6. Then Total System Noise  $pk-pk = 0.743$  mV  $pk-pk$ .

The TLV1544 ADC has 10 bits of resolution. With a voltage reference =  $2.4$  V, 0.743 mV pk-pk of noise is equivalent to about 1/3 LSB.

### **7 System Test and Evaluation**

With the shock sensor and signal conditioning circuit interfaced to the TLV1544 EVM and the TMS320C5X EVM, proceed with testing and evaluation of the system performance.

The program listings as published in the *Interfacing the* TLV1544 Analog-to-Digital Converter to the TMS320C50 DSP Applications Report literature #SLAA025 can be used as a starting point. Appendix A contains program listings based on these, except they modify program flow so that the TLV1544 performs consecutive conversions of three of its four channels. When motion in any axis is detected, the program stores 3000h samples in memory from each channel.

Once the data is stored, it can be saved as a COFF file using the "store data" utility provided with the TMS320C5X C-Source Debugger. To read the data into an Excel spread sheet, a utility program is required to

convert the hexadecimal numbers into decimal ASCII format. Source code listings are included in Appendix A.

With the data converted and loaded into Excel, it can be converted into equivalent acceleration in g using the formula:

$$
g = \left(\frac{\text{ADC Sample} \times \text{ADC Ref Volts}}{2^{10}} - \text{Sig Ref Volts}\right)
$$

$$
\times \left(\frac{1}{\text{Sensor output} \times \text{Gain}}\right)
$$

Figure 7–1 shows the x-axis acceleration graphed in Excel from data collected when testing the signal conditioning and shock sensor circuits. It can be seen that the results match the results as presented previously.

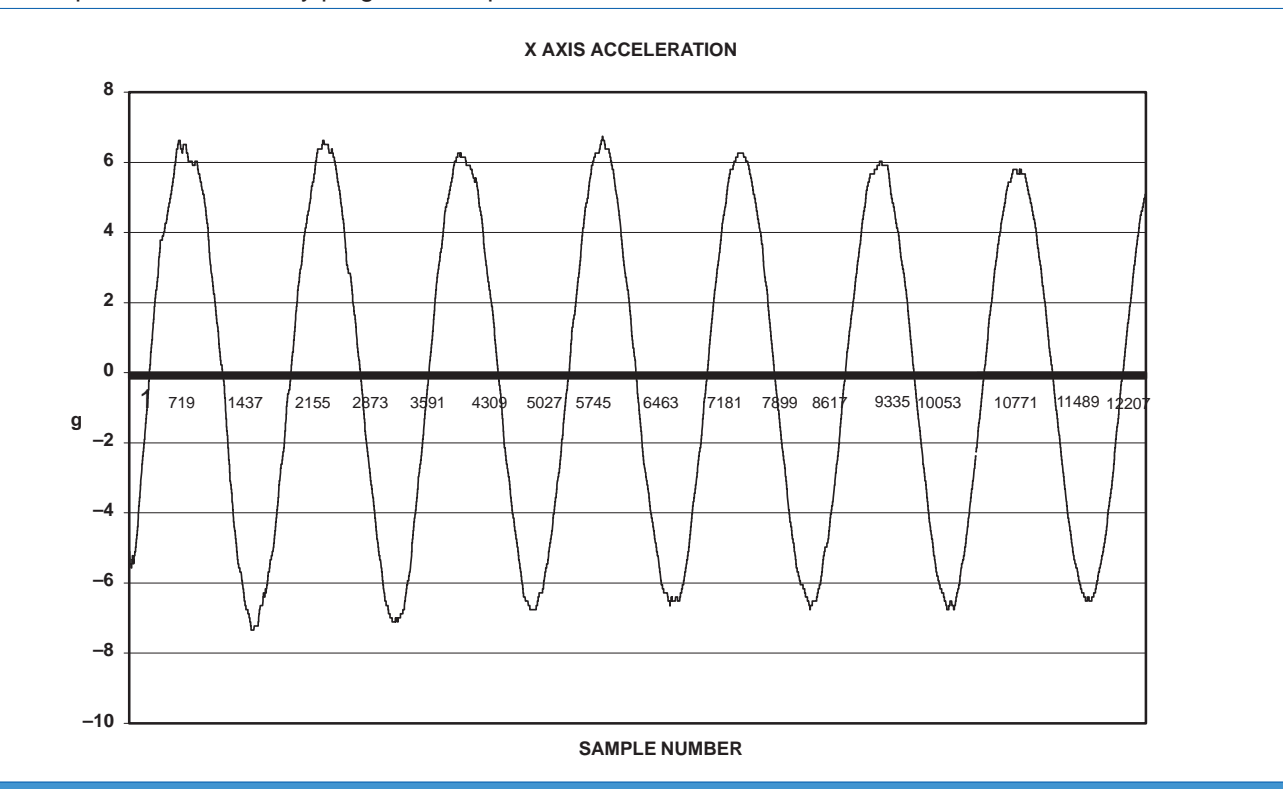

**Figure 7–1. X-Axis Acceleration Graphed in Excel**

### **8 Calibration Data/Analysis**

### **8.1 Calibration**

The acceleration sensor and the signal conditioning circuitry were housed in a Bud CU-234 box, which was machined to mount on a fixture plate for calibrated testing. The calibrated acceleration source used was an Unholtz Dickie T-1000 vibration tester. The specifications for this machine are:

- 1 inch maximum displacement
- 70 in/s maximum velocity
- 75 $a$  maximum sine acceleration  $\pm$ 10% operational tolerance
- $\bullet$  5 Hz to 5 kHz frequency range  $\pm$ 1/4 Hz frequency operational tolerance
- Cross axis output 25% maximum

Signals from the signal conditioning circuitry were routed to the TLV1544 ADC via coaxial cables. Sine wave acceleration was used and data was collected at various acceleration levels and frequencies on all 3 axis. Data for each axis was plotted over frequency and acceleration using the mean sensitivity. The data was analyzed and the errors calculated. Tables 8–1 through 8–6 and Figures 8–1 through 8–6 show the result. Figure 8–7 shows the output vs. input for each axis when averaged over frequency.

A maximum cross axis sensitivity of 17.6% from y-axis to x-axis was observed. Resonance was observed in the z-axis at 2 kHz.

#### **Table 8–1. X-Axis Output Vs. Input Using X-Axis Mean Sensitivity = 1.16 mV/g**

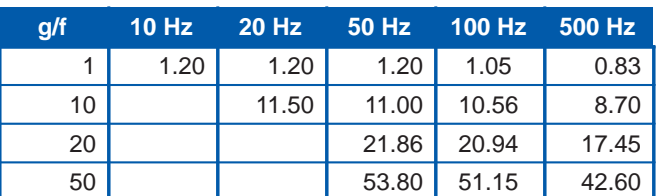

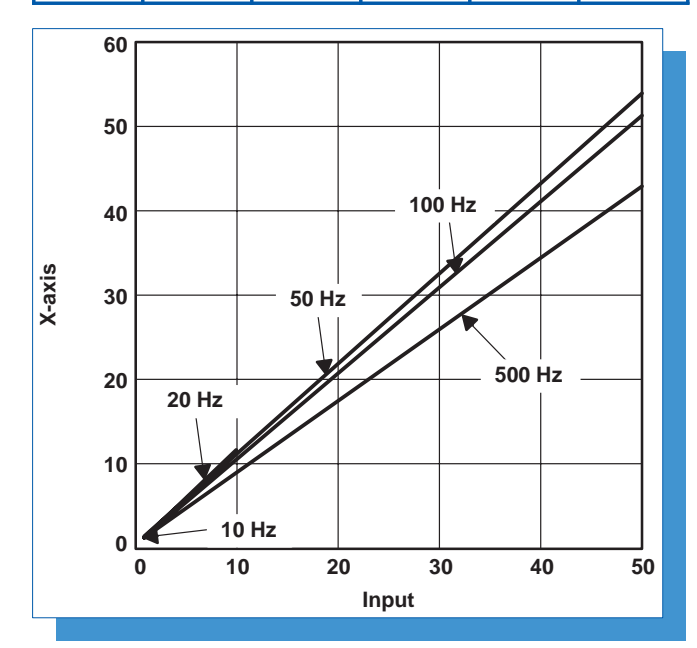

**Figure 8–1. X-Axis Output vs. Input**

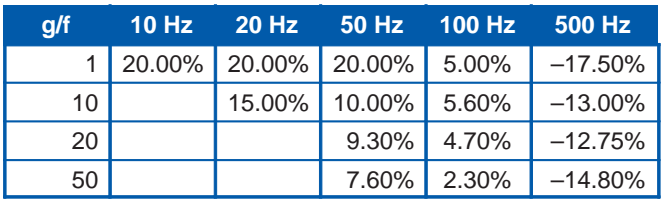

### **Table 8–2. X-Axis % Error**

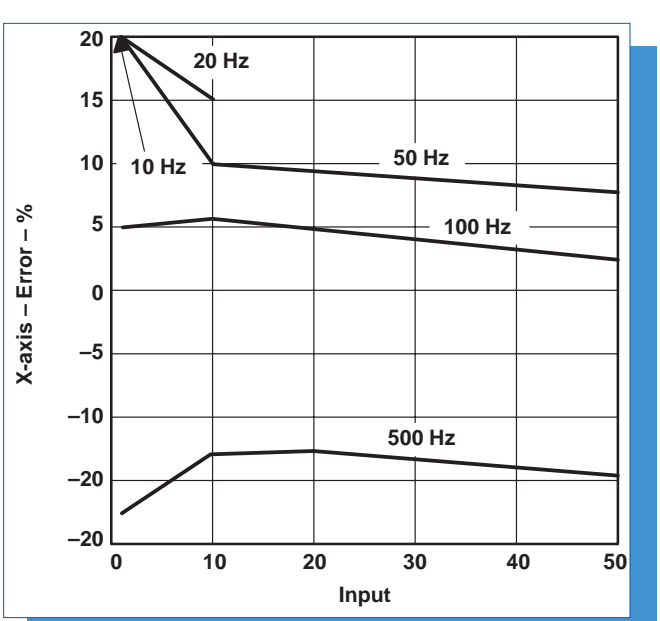

**Figure 8–2. X-Axis % Error**

#### **Table 8–3. Y-Axis Output Vs. Input Using Y-Axis Mean Sensitivity = 1.35 mV/g**

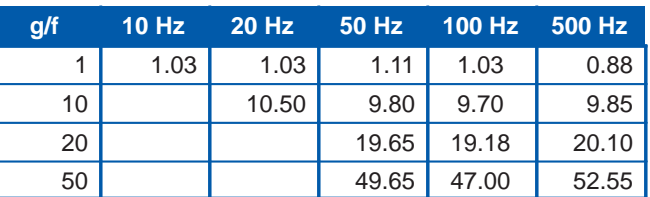

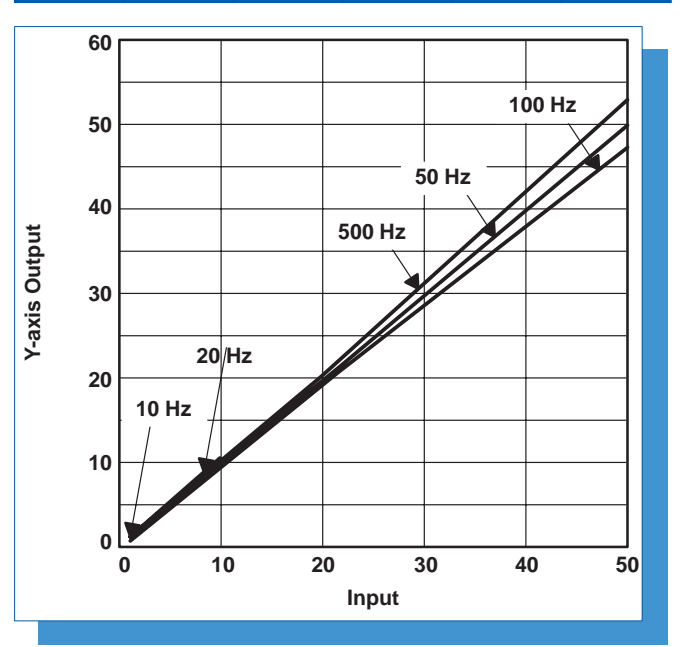

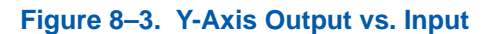

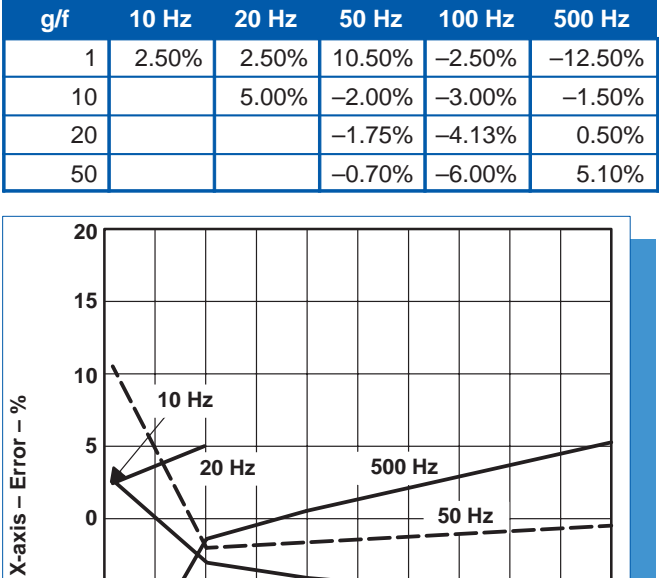

#### **Table 8–4. Y-Axis % Error**

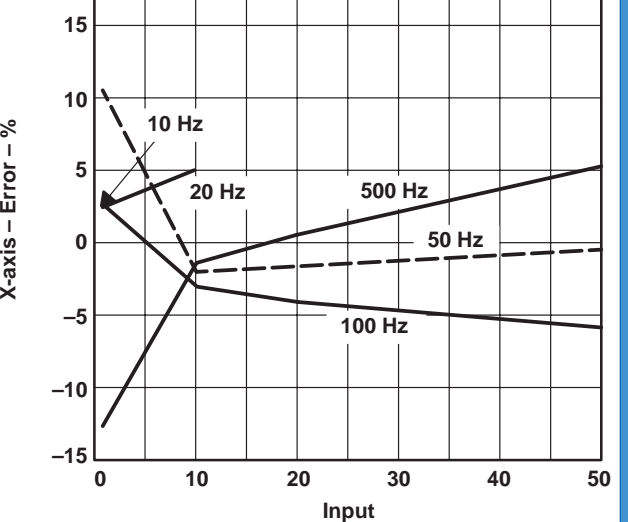

**Figure 8–4. Y-Axis % Error**

#### **Table 8–5. Z-Axis Output Vs. Input Using Z-Axis Mean Sensitivity = 1.01 mV/g**

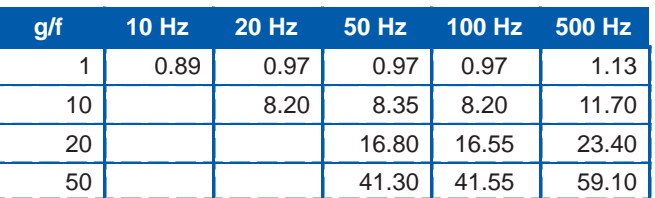

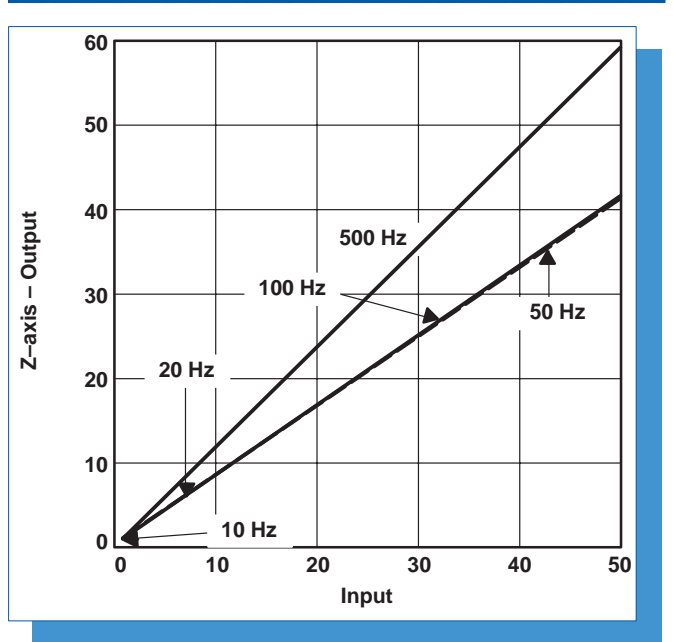

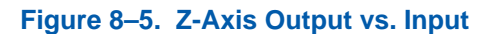

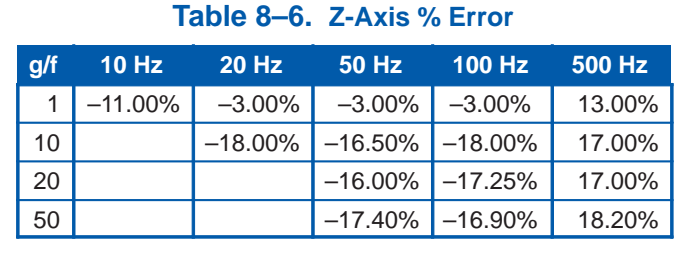

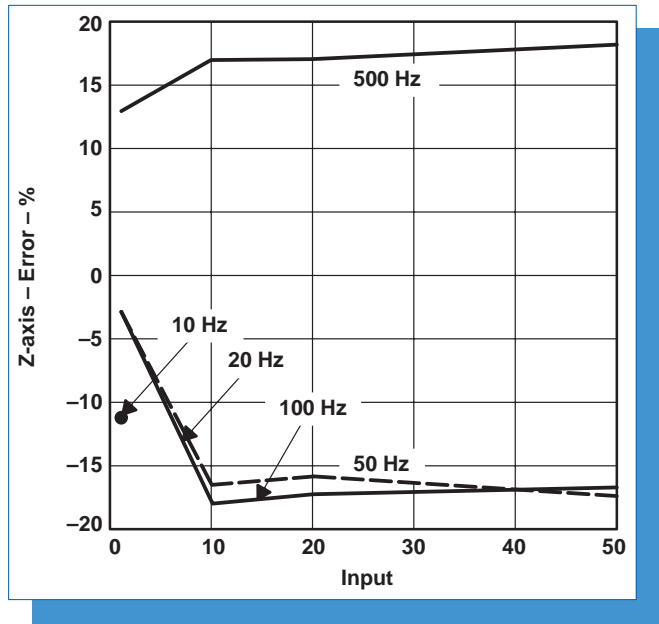

**Figure 8–6. Z-Axis % Error**

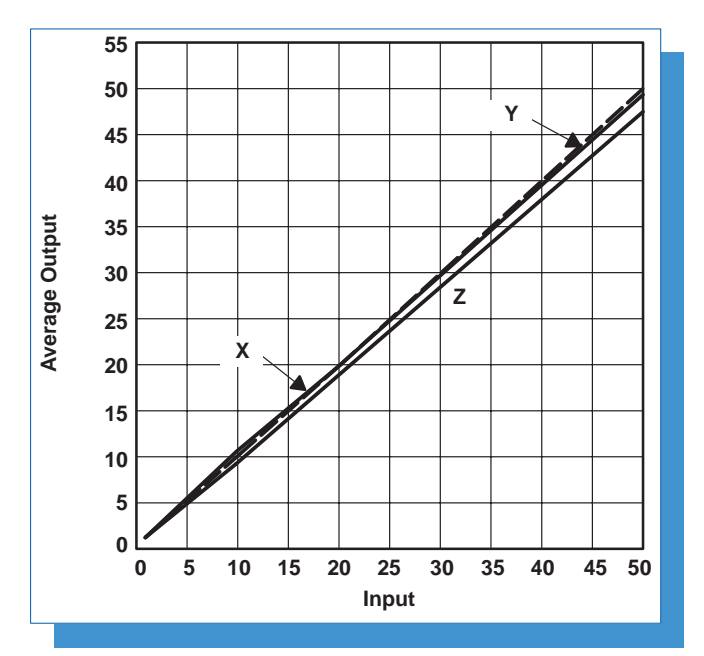

**Figure 8–7. Average Output vs. Input Over Frequency for Each Axis**

### **9 References**

- 1. ACH04-08-05 Data Sheet http://www.amp.com/sensors
- 2. TLV2772 Data Sheet, literature #SLOS209
- 3. Universal Operational Amplifier EVM User's Manual, literature #SLVU006
- 4. TLV1544 Data Sheet, literature #SLAS139B
- 5. TLV1544 EVM User's Manual, literature #SLAU014
- 6. Interfacing the TLV1544 Analog-to-Digital Converter to the TMS320C50 DSP Applications Report, literature #SLAA025
- 7. TMS320C5X Evaluation Module Technical Reference, literature #SPRU087
- 8. TMS320C5X C Source Debugger User's Guide, literature #SPRU055B
- 9. TMS320C5X EVM Technical Reference, literature #SPRU087

### **Appendix A. Source Code Listings**

```
*****************************************************************************************
* TITLE : ADC Interface routine
* FILE : ACCELER1.ASM
* FUNCTION : MAIN *
* PROTOTYPE : void MAIN () *
* CALLS : Wait () *
               Channels ()
* PRECONDITION : N/A *
* POSTCONDITION : N/A *
* DESCRIPTION :
* AUTHOR : AAP Application Group, Dallas *
* CREATED 1998(C) BY TEXAS INSTRUMENTS INCORPORATED. *
* REFERENCE : TMS320C5x User's Guide, TI 1997 *
             : Data Aquisation Circuits, TI 1998
*****************************************************************************************
    .mmregs
    .sect ".vectors"
    .copy "vectors.asm"
    .sect ".data"
    .copy "values.asm"
   .def _MAIN
    .def ACT_CHANNEL
    .def ADWORD
    .def ADCOUNT
    .def ADMEM
    .def isr_save
    .def FINITO
    .def data_loc_point0
    .def data_loc_point1
    .def data_loc_point2
    .def data_loc_point3
    .def MEMCOUNT
    .def TST_CH1;
    .def TST_CH2;
    .def TST_CH3;
AD_DP .usect ".variabl", 0 ;
ACT_CHANNEL .usect ".variabl", 1 \qquad ; jump address to init. new channel
ADWORD .usect ".variabl", 1 ; send-bytes to the ADC
ADCOUNT .usect ".variabl", 1 ; counter for one channel
ADMEM .usect ".variabl", 1 ; points to act. memory save location
```

```
isr_save .usect ".variabl", 1 \cdots ; memory location to save AR7 during interrupts
FINITO .usect ".variabl", 1 \qquad ; shows, that the sampling is completed
MEMCOUNT .usect ".variabl", 1 ; counter for samples per channel
TST_CH1 .usect ".variabl", 1 ;
TST_CH2 .usect ".variabl", 1 \qquadTST_CH3 .usect ".variabl", 1 ;
data_loc_point0 .usect ".variabl", 1 ;
data_loc_point1 .usect ".variabl", 1 ;
data_loc_point2 .usect ".variabl", 1 ;
data_loc_point3 .usect ".variabl", 1 ;
    .sect ".text"
_MAIN:
*****************************************************************************************
* INITIALIZATION BODY
*****************************************************************************************
* DSP INITIALIZATION
   SETC INTM \qquad interval \qquad in DISABLE GLOBAL INTERRUPTS
   LDP #0; OPL #0038h, PMST ; Configure PMST (allocate IRQ)
    APL #0000h, PDWSR ; clear PDWSR (zero wait states)
   APL #00F0h, CWSR \qquad ; clear CWSR (zero wait states)
* SERIAL PORT INITIALIZATION
SPI_INI:
   APL #07F38h, SPC \qquad ; clear Res, DLB, FO, XRST, RRST and FREE in SPC
   OPL #00038h, SPC ; Set Burst Mode,
                                   ; CLKX=1/4CLKOUT1,
                                   ; FSX generated by DSP
    OPL #080C0h,SPC ; activate transmitter and receiver
* INITIALIZE USER INFORMATIONS FOR DATA AQUISITION
    CALL CHANNELS ; load informations about ADC channel and
                                   ; memory location for data saving
* Enable Interrupts
    LDP #0
    OPL #00014h,IMR ; Unmask RINT and INT3
   CLRC INTM \qquad \qquad ; enable global interrups
* FIRST SEND OPERATION MODE TO TLV1544
    LDP #ADWORD
    LACL ADWORD
   CLRC XF \qquad ; Enable Chip Select
   SAMM DXR \sim 2000 \mu move ADWORD into DXR (DXR = fast conversation mode)
*****************************************************************************************
* initialize MEMCOUNT and data_loc_pointx
*****************************************************************************************
```
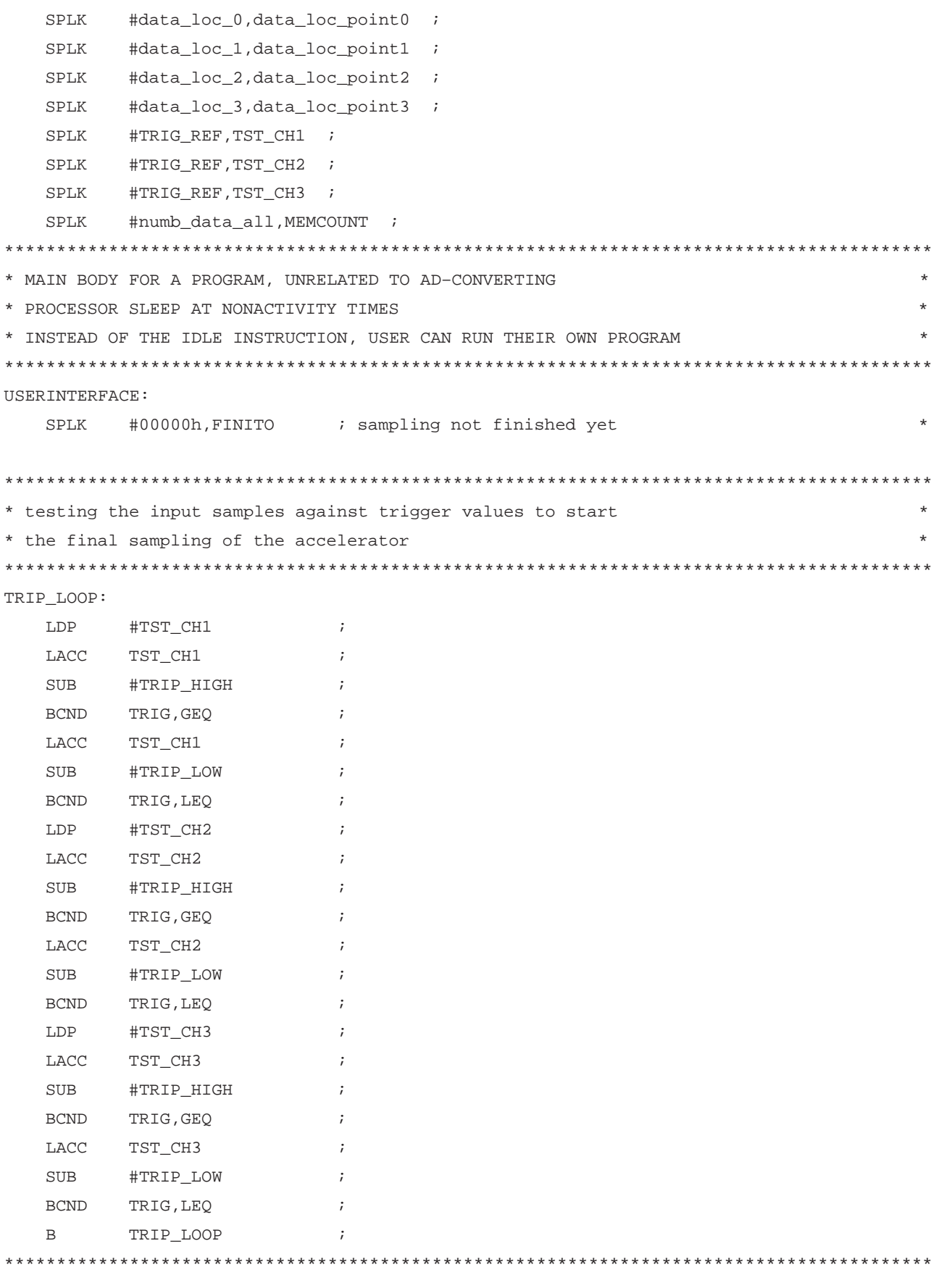

```
* start the final sampling of the accelerator
*****************************************************************************************
TRIG:
    SPLK MAIN_CHANNEL0,ACT_CHANNEL ; set the next INTERRUPT–BRANCH–ADDRESS to the
                                      ; MAIN sampling
M1:
    LDP #FINITO;
    LACC FINITO ;
    SUB #00001h ;
    BCND M1, LT
*****************************************************************************************
* sampling is done, wait until user interrupt
*****************************************************************************************
M2:
   NOP \qquad \qquad ; no operation
    B M2;
*****************************************************************************************
* END_CONV_IRQ:
   Interrupthandler for the external INT3-IRQ, which is the end of conversation signal
   of the ADC. The Routine will enable the Chip Signal again and send the next sample
   instruction, contained in ADWORD, to the ADC.
*****************************************************************************************
END_CONV_IRQ:
* MAIN IRQ ROUTINE
    LDP #ADWORD
    LACL ADWORD
   CLRC XF ; Enable Chip Select
   SAMM DXR \qquad \qquad DXR \qquad \qquad DXR \qquad \qquad DXR
   RETE \qquad \qquad ; Return to Wait loop
*****************************************************************************************
* RECEIVE_IRQ:
   Interrupthandler for serial receive of the SPI interface. The Routine will disable the
   Chip Signal and store the received sample into the by ADMEM specified memdory location.
   It also checks, how many samples were made of the actual channel and if all done, it
   will call the procedure CHANNELS to load the next channel specifications.
*****************************************************************************************
RECEIVE_IRQ:
* save AR7 before handling the IRQ routine
    ldp #isr_save
   sar ar7, isr_save                 ; save AR7 in isr_save
* MAIN IRQ ROUTINE (Data collection from ADC)
   CLRC SXM ; Clear sign bit
   LDP #0;
```

```
LACC DRR, 10 : i load content of DRR in ACCh; shift 10
   LDP #ADMEM;
   MAR *, AR7;
   LAR AR7, ADMEM ; AR7 = ADMEM
   SACH *+ ; save sample in the memory
    SAR AR7, ADMEM ; ADMEM++
   LAR AR7, ADCOUNT; ; AR7 = ADCOUNT
   LACL ADCOUNT;
   SUB #1 \qquad ; increment ACC
   SACL ADCOUNT ; ADCOUNT=ADCOUNT-1
   BCND KEEP_ON, NEQ : if ADCOUNT not 0 jump to KEEP_ON
   LACC ACT_CHANNEL : load addr. to set new sampling channel
   CALA \qquad \qquad ; \quad \text{jump} \quad \text{into the subroutine}KEEP_ON:
   SETC XF : Disable Chip Select
* restore AR7 before jump back into the user software
    ldp #isr_save
   lar ar7, isr_save ; load old AR0
  RETE \qquad \qquad ; Return from Interrupt
  .copy "channels.asm"
  .end
**********************************************************************************************
* TITLE : TLV1544C ADC Interface routine *
* FILE : Channels.ASM *
* FUNCTION : CHANNELS *
* PROTOTYPE : void CHANNELS () *
* CALLS : N/A *
* PRECONDITION : N/A *
* POSTCONDITION : N/A *
* DESCRIPTION :
* AUTHOR : AAP Application Group, Dallas *
             CREATED 1998(C) BY TEXAS INSTRUMENTS INCORPORATED.
* REFERENCE : TMS320C5x User's Guide, TI 1997 *
            : Data Aquisation Circuits, TI 1998
**********************************************************************************************
    .text
CHANNELS:
WAKE_UP:
  LDP #AD_DP ; point to AD Data Page
    SPLK #fast_conv,ADWORD ; The first Word to send is fast_conv to wake up the ADC
                            ; from power down
    SPLK #tresh,ADMEM ; DATA LOCATION = THRES, because first received byte
                            ; is meaningless
```
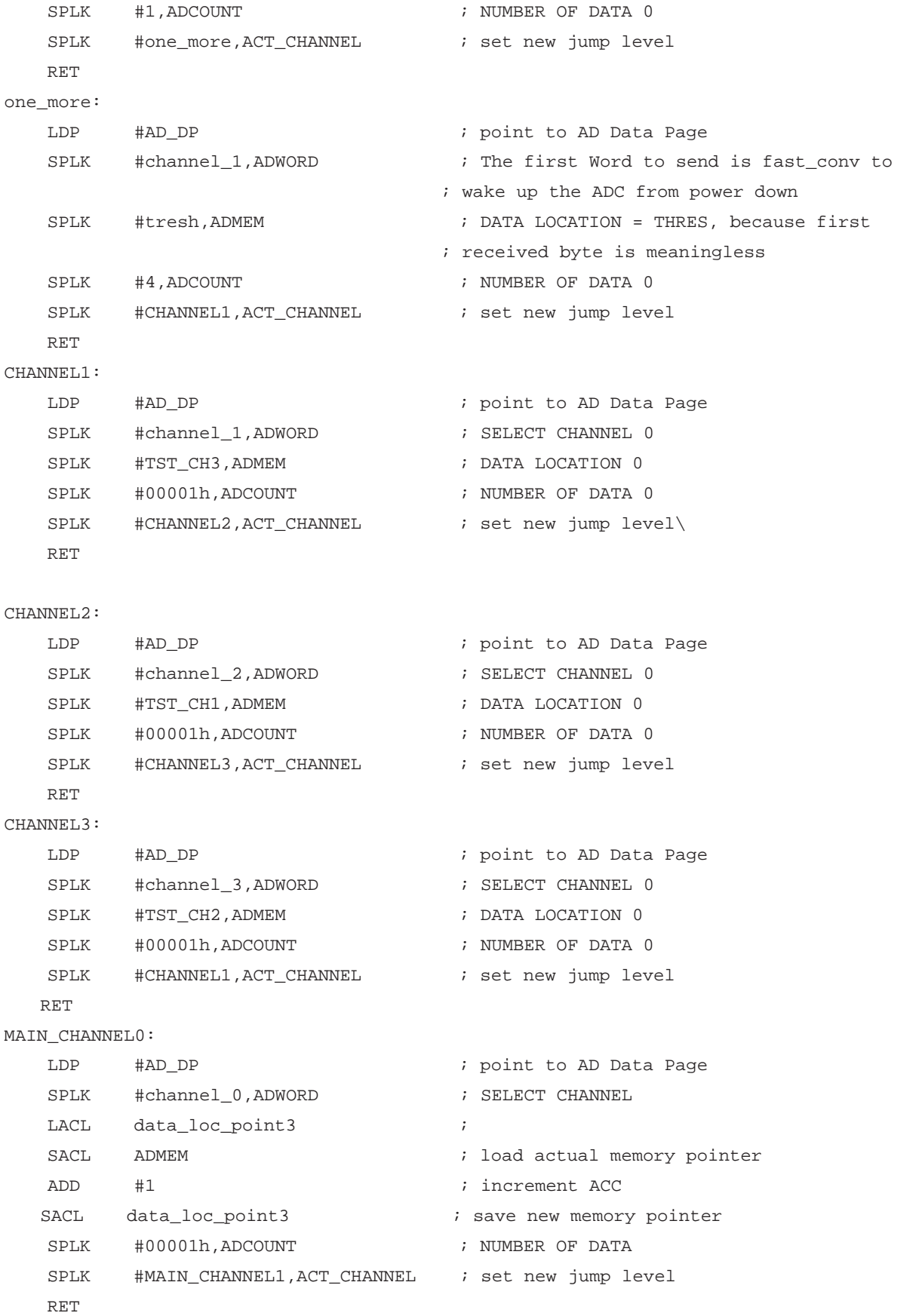

#### MAIN\_CHANNEL1:

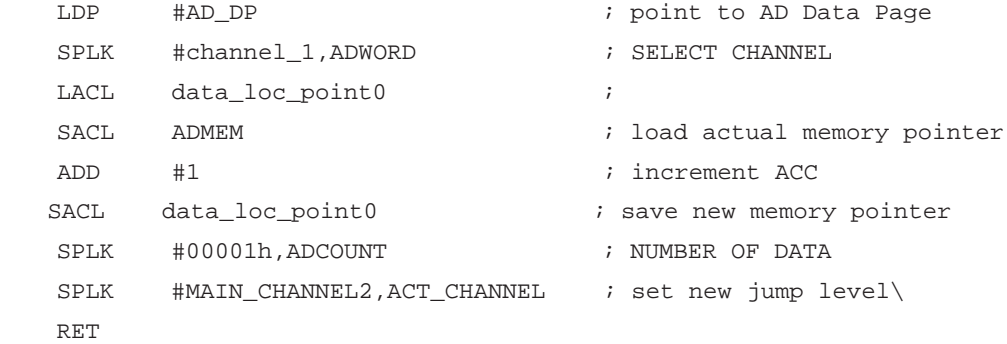

```
MAIN_CHANNEL2:
```
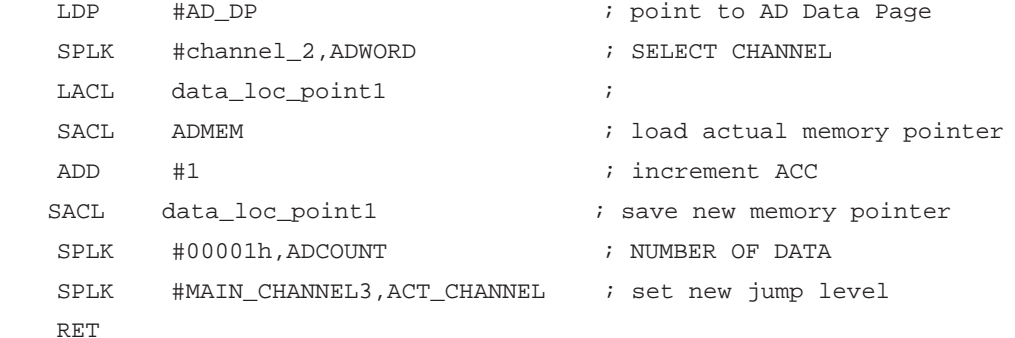

```
MAIN_CHANNEL3:
```
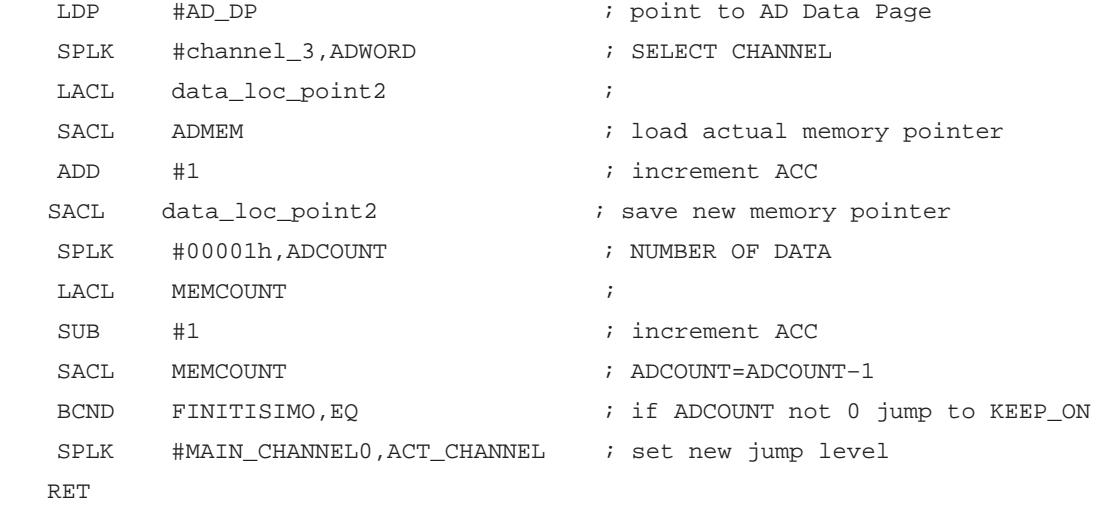

#### FINITISIMO:

```
SPLK #00001h,FINITO                           ; set finish sign
 SPLK #CHANNEL_END,ACT_CHANNEL ; set new jump level
```
#### RET

\* TLV1544 POWER DOWN AFTER TRANSITIONS CHANNEL\_END:

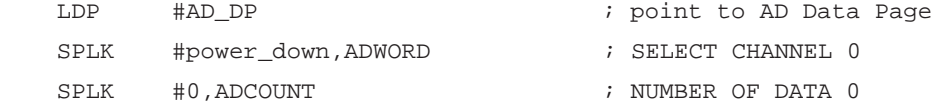

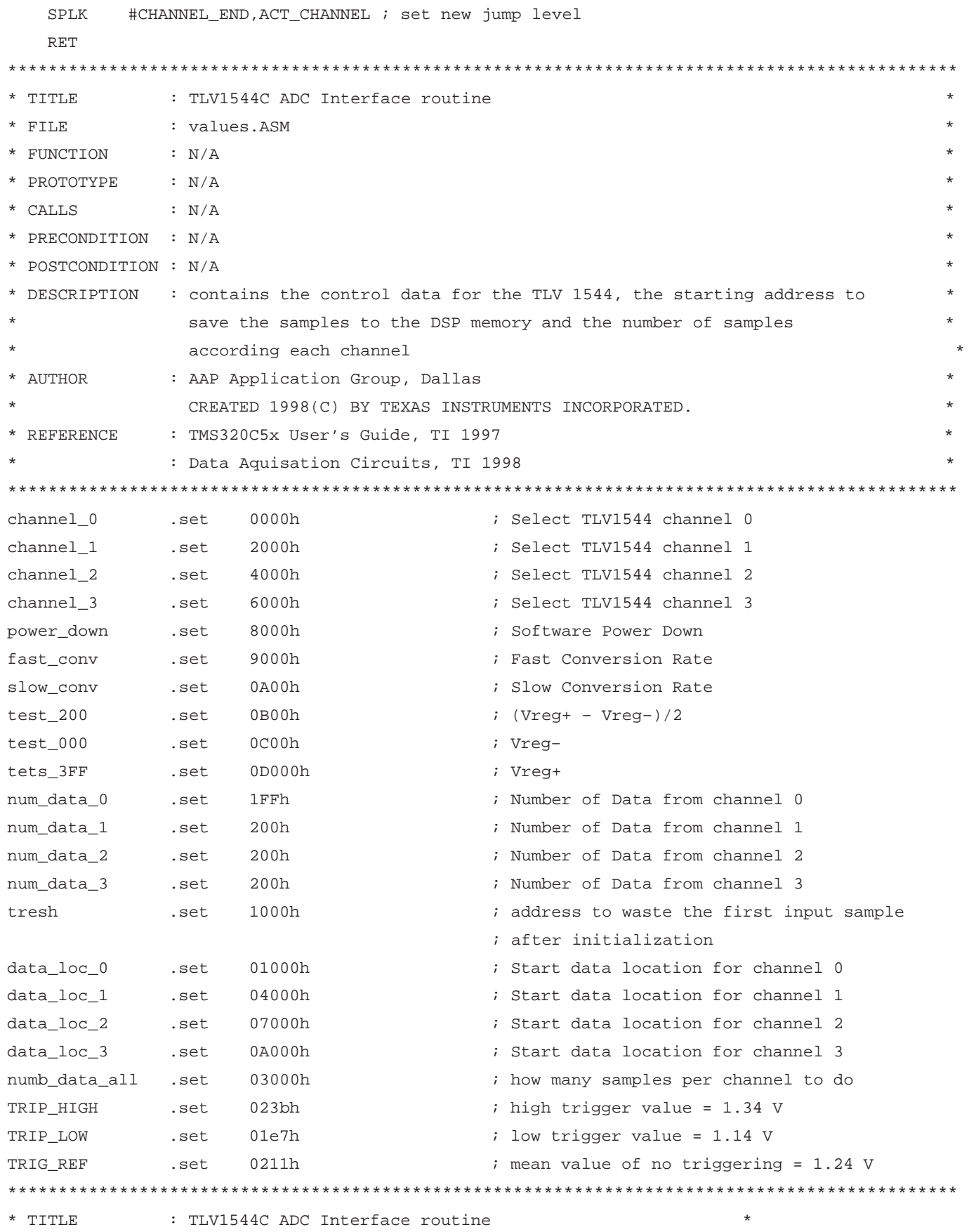

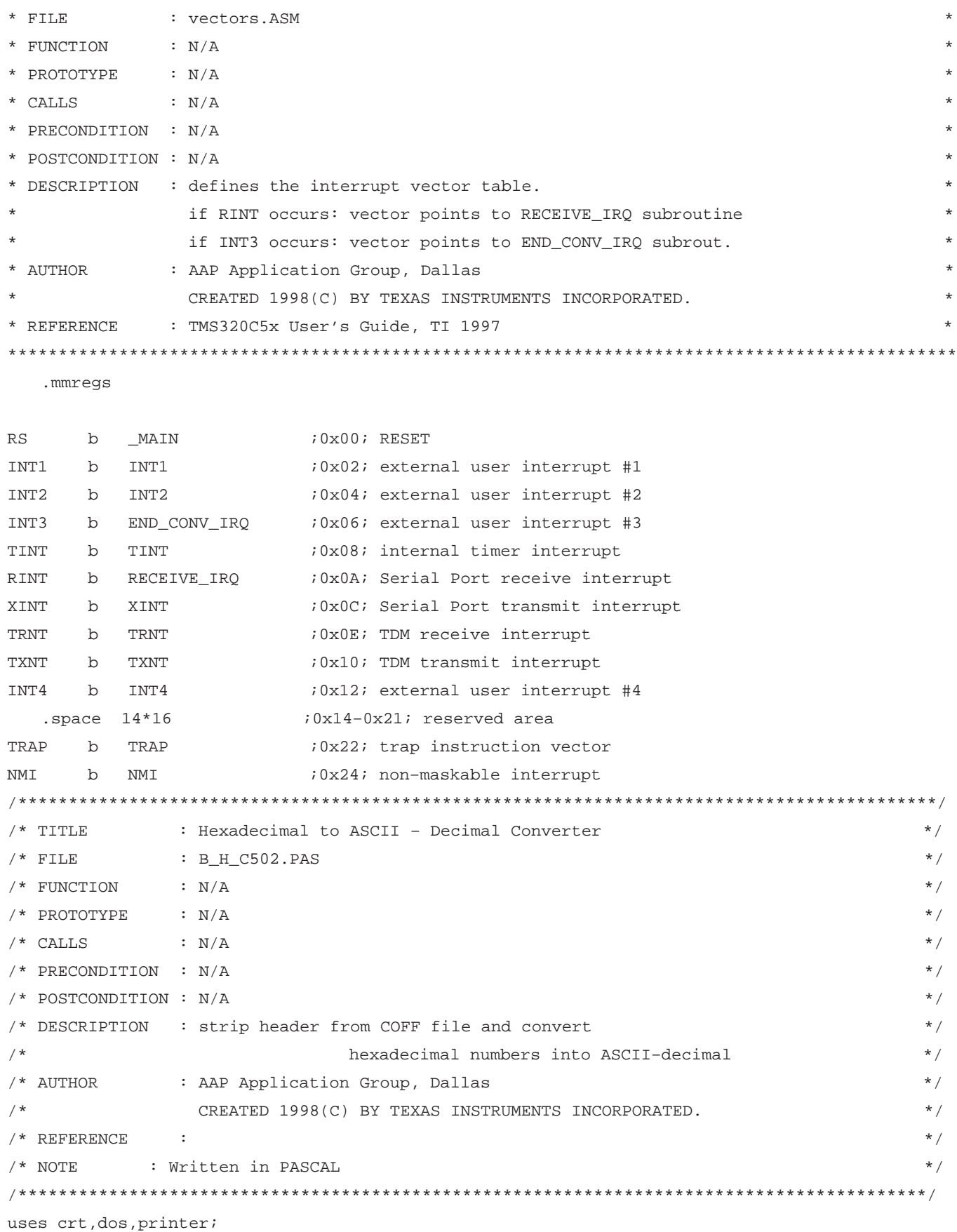

```
type
   positionstyp=record
   AAAA :word;
   END;
var
   pos :positionstyp;
   satz1 :file of positionstyp;
  inpfile,ffile :string[20];
  na, c : char;
  s2 : string[2];
  i : integer;
  A, n : char;
   AA :byte;
   tin :file of byte;
  tout : text;
   offset :byte;
   nb : byte;
   number :longint;
   number_low :longint;
   number_high :longint;
begin
repeat
  clrscr;
  writeln;
  writeln(' TEXAS INSTRUMENTS (C) SOFTWARE');
  writeln(' 1998 ');
  writeln;
 write(' hard drive for input binary hexadecimal file(16bit) : '); na:=readkey;
writeln(na,':);
  write(' file name: ');
  readln(ffile);ffile:=na+':+ffile;
 assign(tin,ffile);\{\$i-\} \reset(tin);\{\$i+\} i:=IoResult;
  if (i<>0) then
    begin
     repeat
       writeln(' file not found, new Input Name? [Y/N]');
       n:=upcase(readkey);
    until ((n='Y') or (n='N'));
    end;
  if i=0 then n:='w'iuntil ((n='N') or (n='w'));
if n<>'N' then
begin
```

```
inpfile:=ffile;
repeat
  writeln;
  write(' hard drive for decimal output file : '); na:=readkey; writeln(na,':);
  write(' file name: '); readln(ffile);ffile:=na+':+ffile;
  assign(tout,ffile);{s_i -} result reset(tout);{s_i +} i:=IoResult;
   if (i=0) then
     begin
     repeat
       writeln(' file already found, should I overwrite it? [Y/N]');
        n:=upcase(readkey);
    until ((n='Y') or (n='N'));
     end
   else n:='Y';
until n='Y';
     rewrite(tout);writeln;
    writeln(tout,'binary Hex_dec-convertion, made by TI: ');
     writeln(tout,'Input_file: ',inpfile);
     read(tin,nb);
     reset(tin);
   for i:=1 to 70 do read(tin, nb);
    repeat
      read(tin,nb);
     number_low:=nb;
     read(tin,nb);
      number_high:=nb;
      number:=number_high*256+number_low;
      writeln(number);
      writeln(tout,number,';');
    until eof(tin);
    close(tin);
    close(tout);
    readln;
end;
end.
{A=97 \quad 0=48}
```